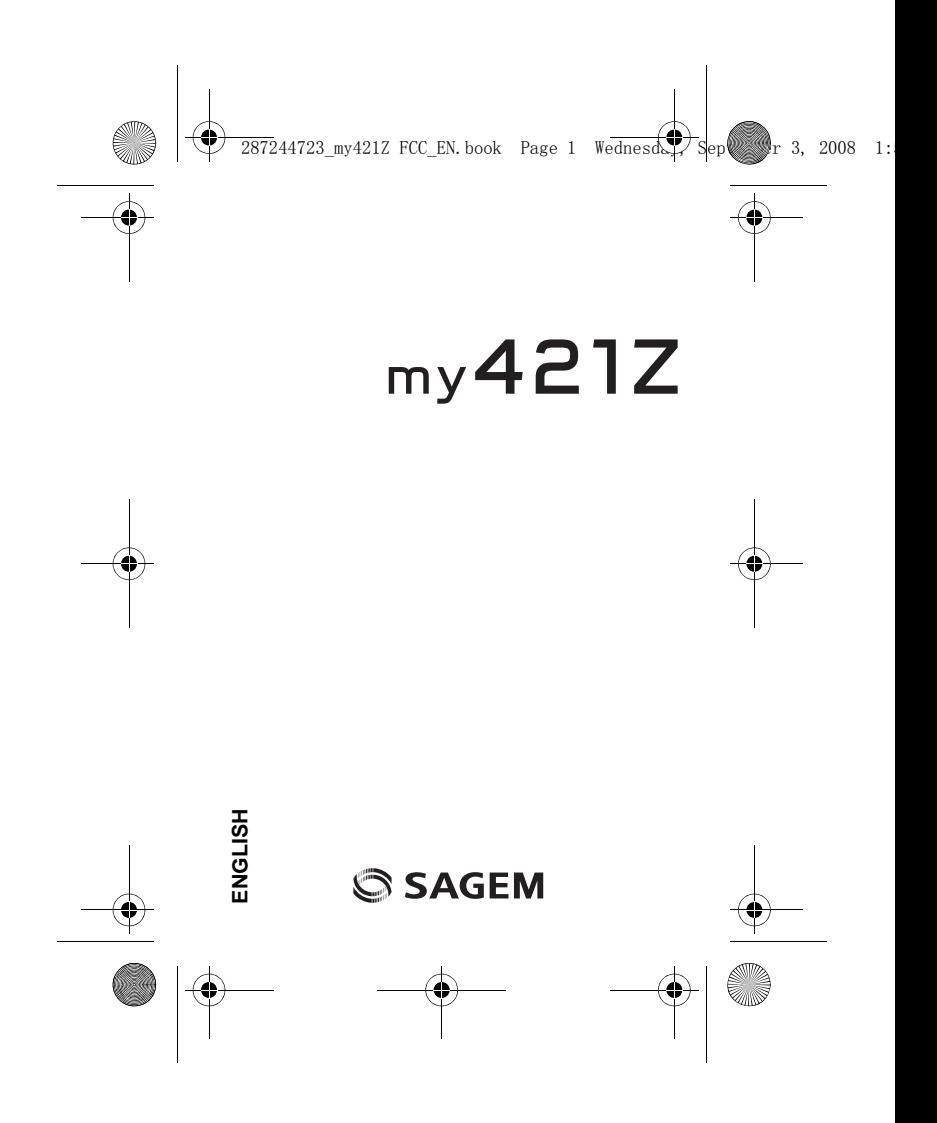

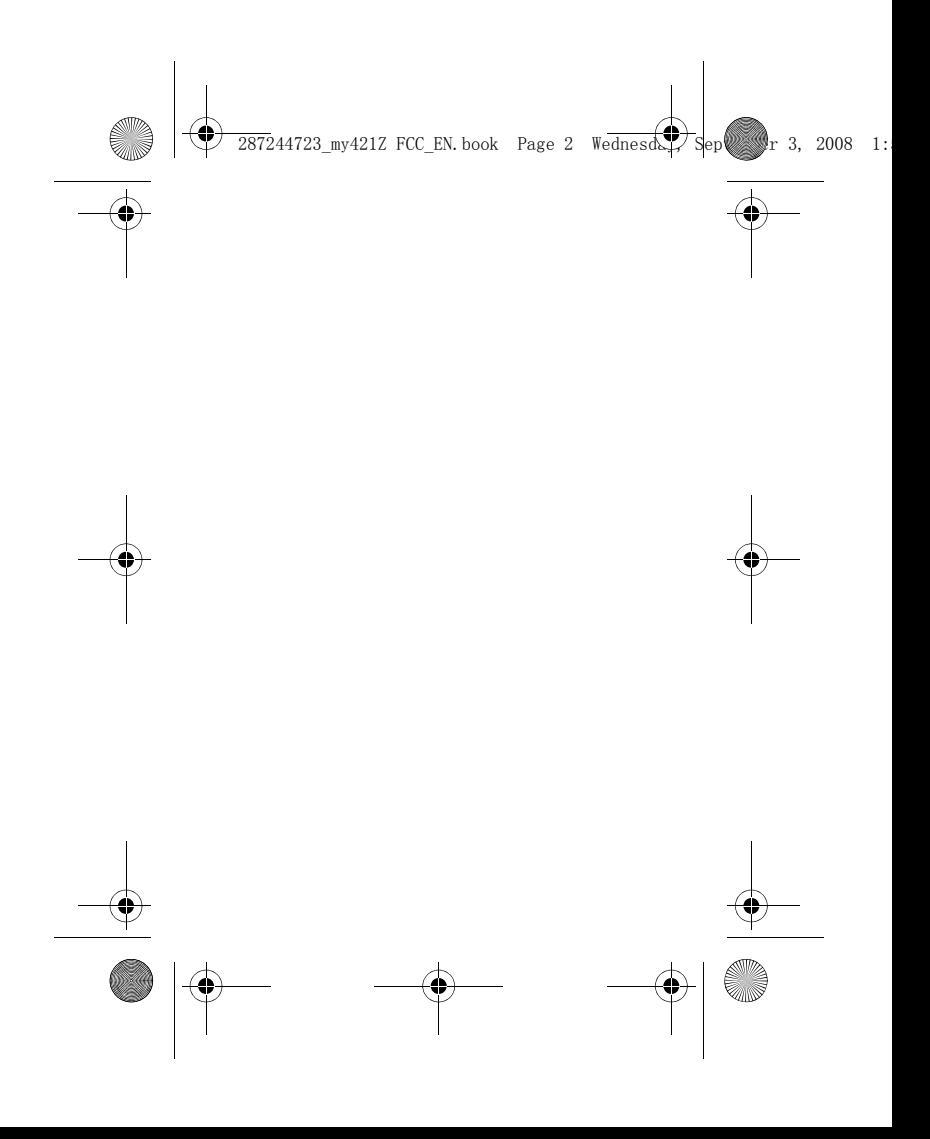

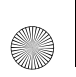

 $\overline{2872}44723$  my421Z FCC\_EN.book Page 3 Wednesday, September 3, 2008

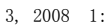

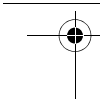

You have just purchased a SAGEM phone, we congratulate you; it is recommended that you read this handbook carefully in order to use your phone efficiently and in the best conditions.

Your phone can be used internationally in the various networks (GSM 900 MHz and DCS 1800 MHz or PCS 1900 MHz) depending on the roaming arrangements with your operator.

This phone is approved to meet European standards. **WARNING**

Depending on the model, network configuration and associated subscription cards, certain functions may not be available.

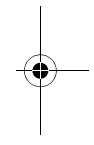

SAGEM is a trademark of Sagem Mobiles, SAFRAN group. T9® Text Input is a trademark of ©Tegic Communications Inc. Java™ and all Java™ based trademarks and logos are trademarks or registered trademarks of Sun Microsystems, Inc. in the U.S. and other countries.

The WAP navigator and some message softwares (i-mode™) are under licence Openwave.

The WAP navigator and the softwares included are the exclusive property of Openwave. For this reason, it is forbidden to modify, translate, disassemble or even decompile all or part of these softwares.

The *Bluetooth*® word mark and logos are owned by the *Bluetooth*® SIG, Inc. *Bluetooth*® SIG, Inc. *Bluetooth*® QDID (Qualified Design ID) : B014440.

microSD™ is a trade mark of SD Card Association.

Wellphone™ and SmartCom™ are registered trademarks owned by SmartCom SARL France.

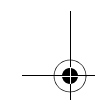

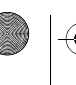

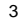

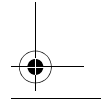

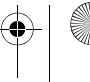

**Cardinal** 

4

 $\overbrace{287244723 \_my4212}$  FCC\_EN.book Page 4 Wednesder

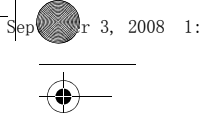

# **Contents**

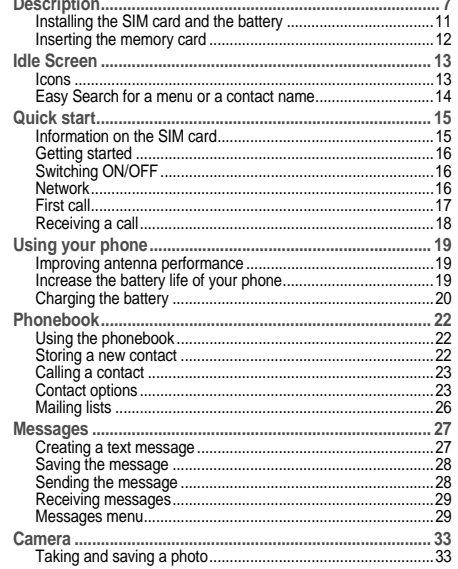

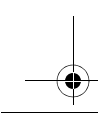

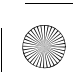

**STAR** 

 $\bigoplus$  287244723\_my421Z FCC\_EN.book Page 5 Wednesd $\bigoplus$  Sep $\bigotimes$  Pr 3, 2008 1:

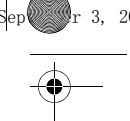

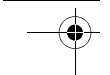

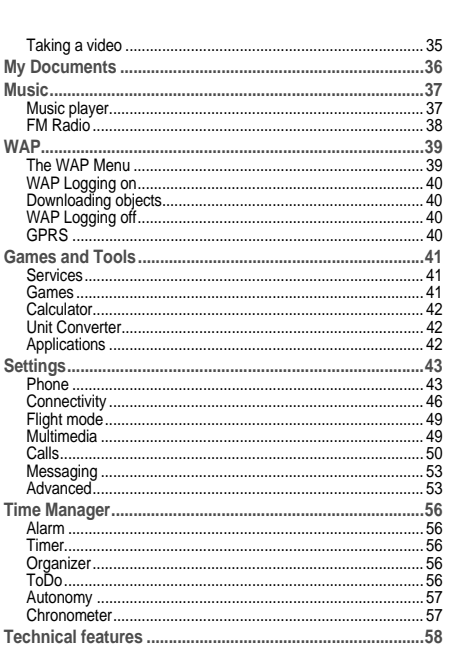

♦

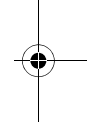

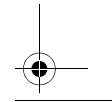

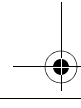

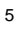

 $\overline{287244723}$ \_my421Z FCC\_EN.book Page 6 Wednesday, September 3, 2008 1:

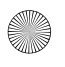

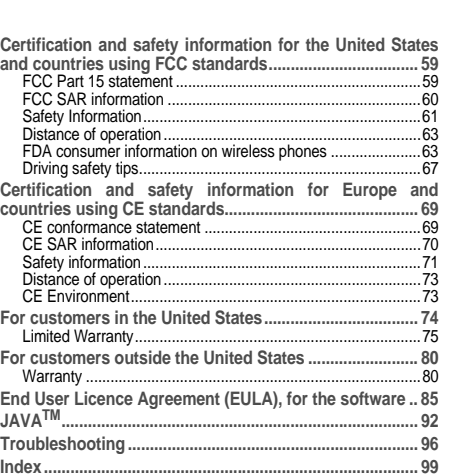

6

<span id="page-6-0"></span>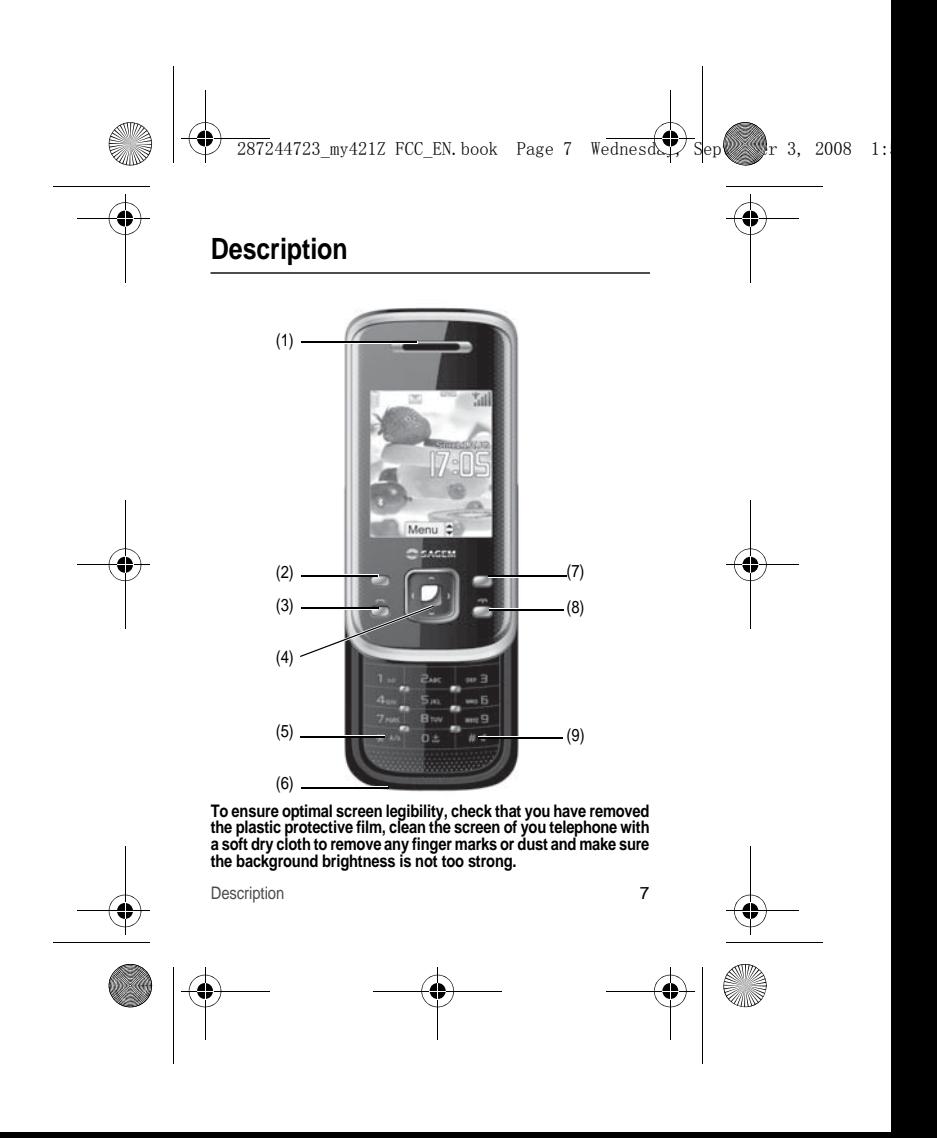

 $\overline{2872}44723$  my421Z FCC\_EN.book Page 8 Wednesday, September 3, 2008

(1) **Loudspeaker**

#### (2) **Left programmable key**

- *In idle screen:* shortcut to several functions
- *In menus:* access to the selection shown on screen in the tab
- (3) **Green key**
	- *In call context:* call receiving a call Short press: activate/deactivate hands-free mode **WARNING:** do not use the phone in hands-free mode near to your ear, or you may suffer hearing loss
- (4) **Navigator**
	- Navigation in menus
	- Confirmation of a selection
- (5) **\* key**
	- **When composing a message:**
	- Long press: switches from one input mode to another (ABC/T9)
	- Short press: upper case/lower case/figures
- (6) **Microphone**

**WARNING:** Ensure that you are not obstructing the microphone in call context

#### (7) **Right programmable key**

- *In idle screen:* shortcut to several functions
- Long press: Activate/Deactivate Bluetooth mode
- *In menus:* access to the selection shown on screen in the tab
- (8) **Red key**
	- Short press: switch on
	- Long press: switch off
	- *In call context:* reject a call hang up
	- *In menus:* return to idle screen

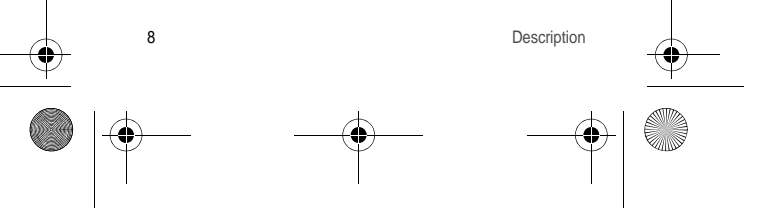

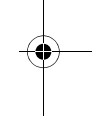

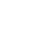

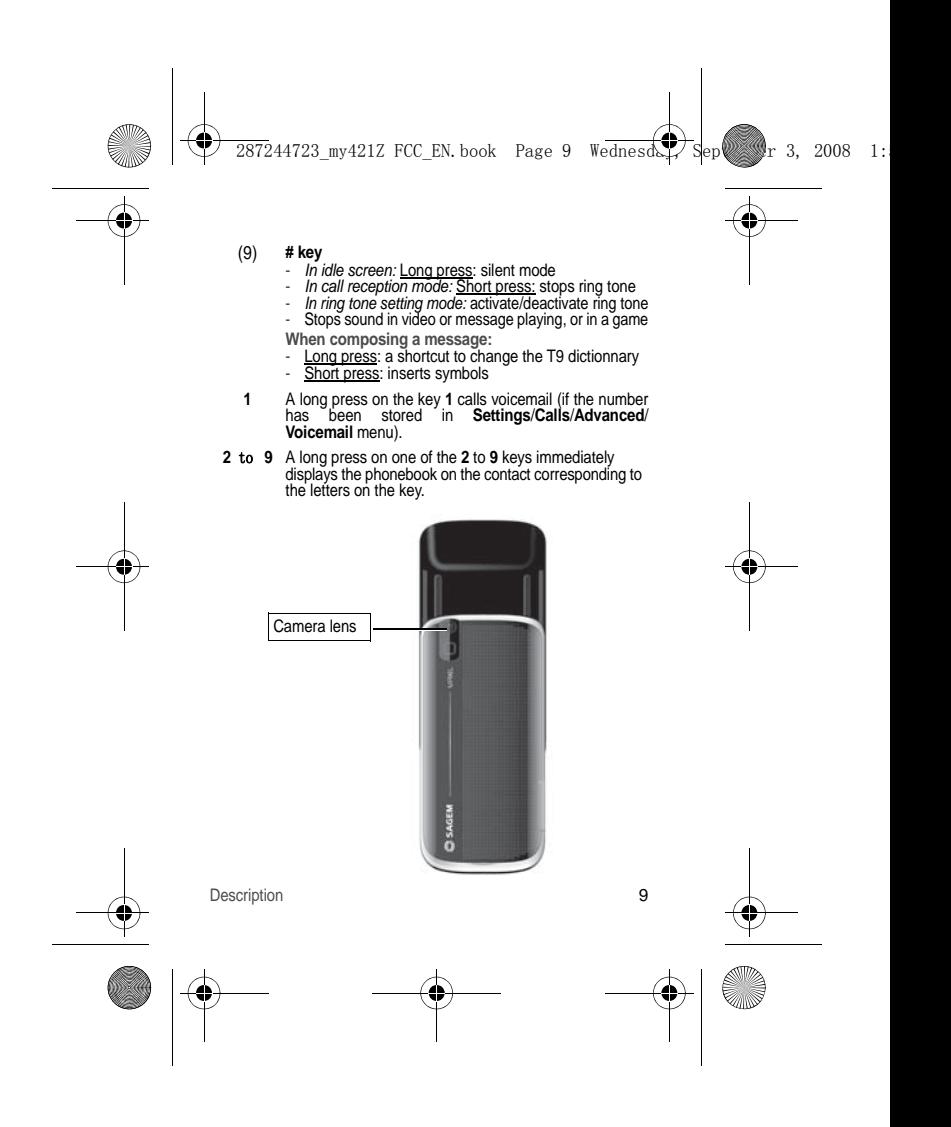

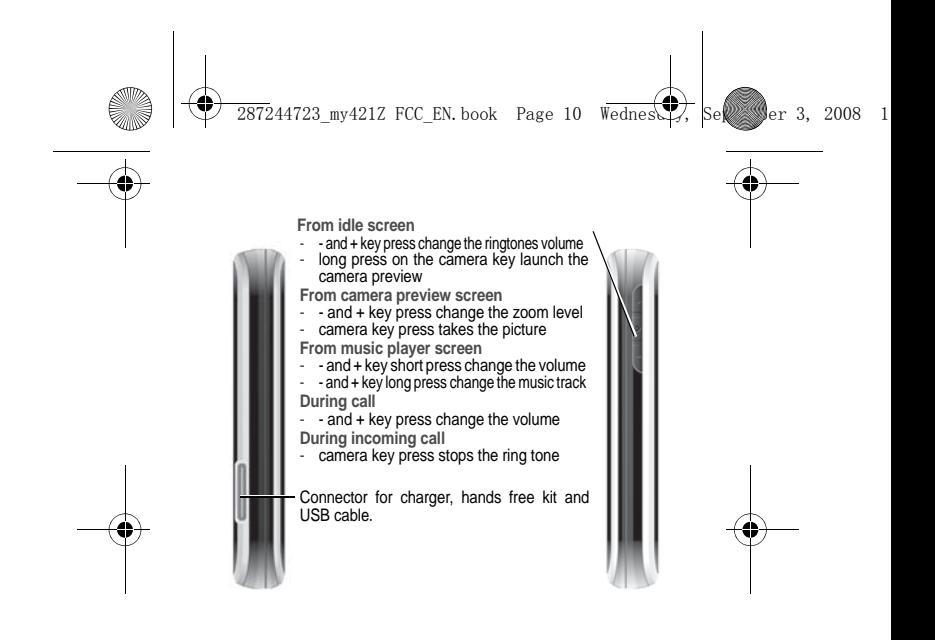

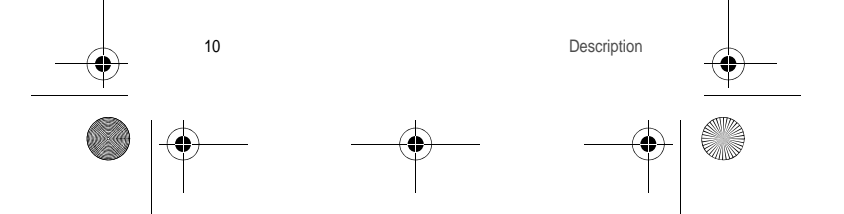

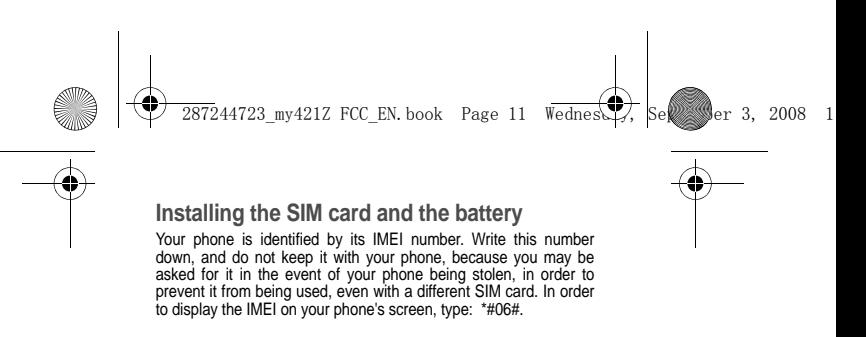

<span id="page-10-0"></span>Ensure that the phone is switched off and the charger disconnected.

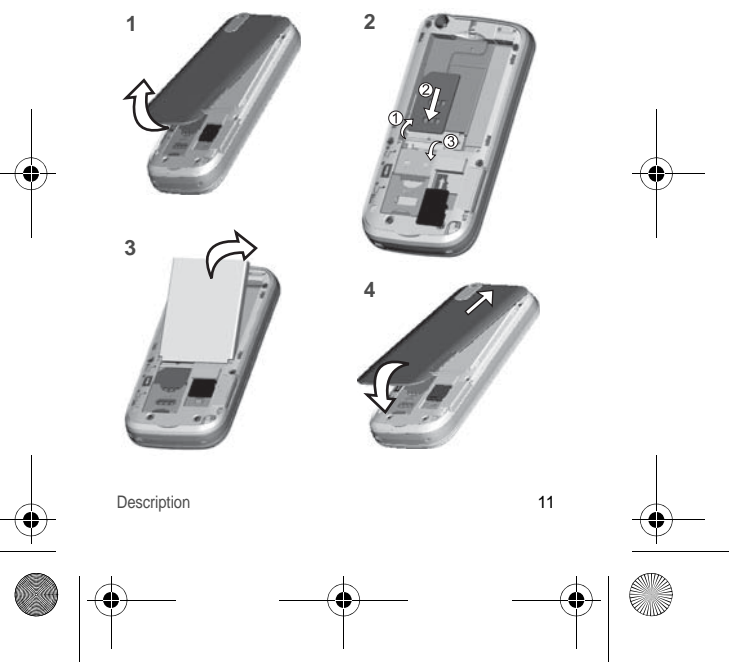

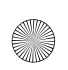

 $\overline{2872}44723$  my421Z FCC\_EN.book Page 12 Wednesday, September 3, 2008

- 1 Open the back cover using the notch located at the bottom of the phone. Take out battery if already installed.
- 2 Open the metallic lock, slide the SIM card into the card holder with fold face down and cut corner, close the metallic lock.
- 3 Place the battery by positioning first the bottom of it, as shown on the battery.
- 4 Place the back cover, clicking in first the upper part then the lower part.

## <span id="page-11-0"></span>**Inserting the memory card**

- 
- Remove the back cover.
	- Insert the memory card pushing it until it into place.
	- Replace the back cover.

To remove the card, first make sure that no application is accessing the card, then slightly push the top edge of the card to release it and pull it out of the slot.

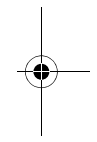

#### **WARNING**

The memory card is very fragile. Take care when you insert or remove the memory card. Some memory cards must be formatted with a PC before first

use with the phone.

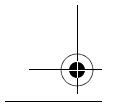

12 Description

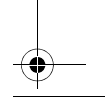

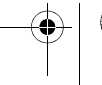

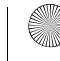

<span id="page-12-1"></span><span id="page-12-0"></span>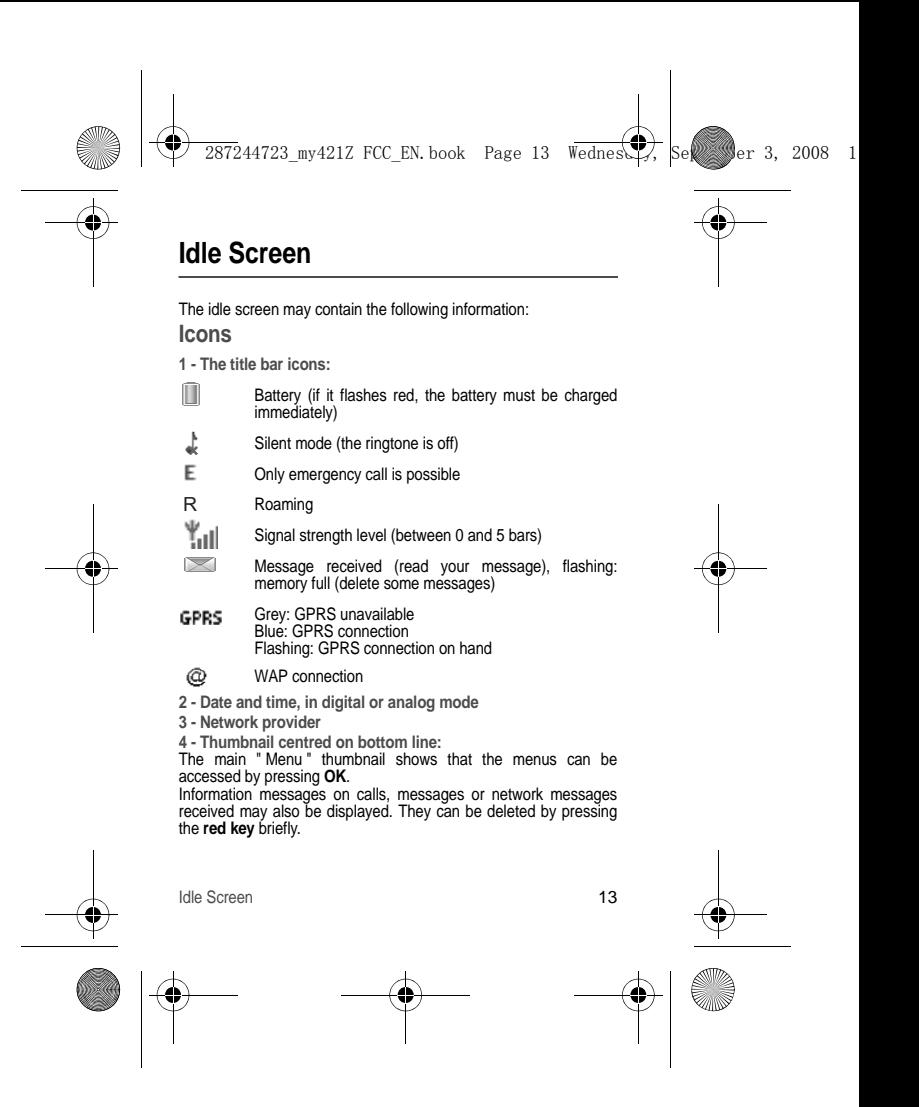

 $\overline{2872}44723$  my421Z FCC EN book Page 14 Wednesday, September 3, 2008

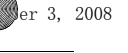

# <span id="page-13-0"></span>**Easy Search for a menu or a contact name**

From the idle screen, use the alphanumeric keypad keys to enter the first several letters of the menu or name that you want to find into the phonebook.

**Example**: press **6** and **3**, the menu of «Messages» and «Networks» is displayed on the idle screen.

To find contact «Mike», press **6** and **4**; the name of the contact is displayed on the idle screen.

Select the correct menu or contact with the navigator up and down, and then enter the menu or display the contact detail with the **OK** key.

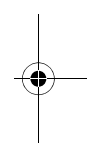

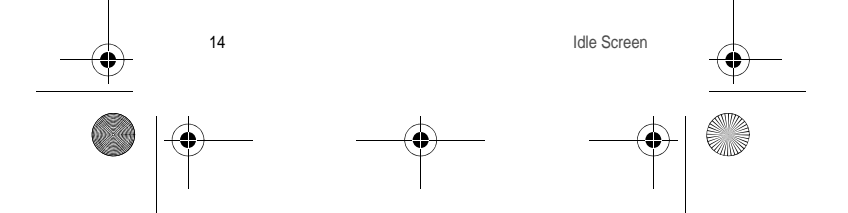

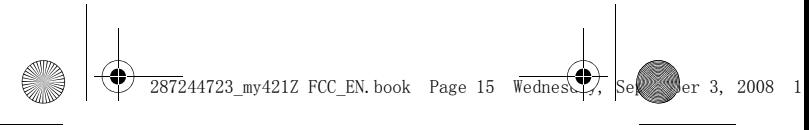

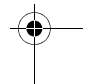

# <span id="page-14-0"></span>**Quick start**

# <span id="page-14-1"></span>**Information on the SIM card**

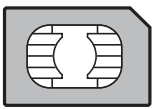

To use your phone, you need a card called a SIM card. It contains personal information that you can modify:

- Secret codes (PIN(s): Personal Identification Numbers), these codes allow you to protect access to your SIM card and phone
- Phonebook
- **Messages**
- How special services work.

#### **WARNING**

This card must be handled and stored with care to avoid being damaged. If you should lose your SIM card, contact your network provider immediately.

Please keep your SIM card out of reach of young children.

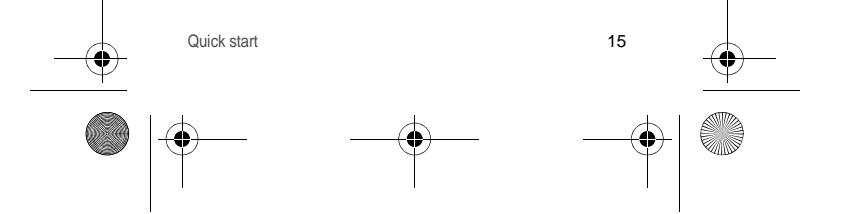

 $\overline{2872}44723$  my421Z FCC\_EN.book Page 16 Wednesd $\overline{\mathcal{F}}$ , Se $\overline{\mathcal{F}}$  September 3, 2008

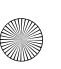

# <span id="page-15-0"></span>**Getting started**

When you switch on your phone for the first time, follow instructions displayed on the screen.

If access to the SIM card is protected, the device prompts you to enter the PIN number:

Enter the code between 4 and 8 digits given to you when the SIM card was issued. These digits do not appear on the screen for security reasons.

After pressing [**OK**], the phone activates the SIM card settings and switches on again; enter your PIN code again then the date and time, make your choice for the following settings: time zone, daylight savings, skin, wallpaper, screensaver, ring tone, volume, vibrate and voicemail number.

#### **Warning**

If a wrong PIN is entered three times in succession, your SIM card is blocked. You must then:

- Enter the PUK (Personal Unblocking Key) code provided by your operator, and validate.
- Enter your PIN and validate.
- Enter your PIN again and validate.

After 5 or 10 failed attempts (depending on the type of SIM card), the SIM card is permanently locked. You must then contact your operator to obtain a new card.

# <span id="page-15-1"></span>**Switching ON/OFF**

When your phone is off, a short press on the **red key** will turn it ON. When the phone is ON, if your are browsing in the menus, a short press on the **red key** will take you back to the idle screen. When you are in the idle screen, a long press on the **red key** will switch OFF the phone.

#### <span id="page-15-2"></span>**Network**

16 Quick start The phone will now search for a network on which it can make calls. Once registered on a network, it displays the name of the network on the screen. You are then ready to send or receive a call.

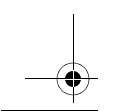

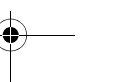

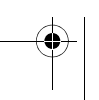

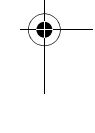

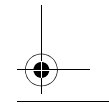

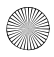

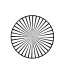

 $\overline{2872}44723$  mv421Z FCC\_EN.book Page 17 Wednesd $\overline{\mathcal{F}}$ , Se $\overline{\mathcal{F}}$  September 3, 2008

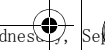

If the network's name appears, calls are possible on your operator's network.

If the letter **R** and a network name are displayed, calls are possible on a roaming network provider.

If the letter **E** is displayed without any network name, only the emergency services are accessible (ambulance, police, fire brigade).

If the network icon flashes, the phone is in permanent search mode. There is no network available. The received signal strength indicator displays the quality of reception. If it indicates less than three bars, search for better reception in order to call in good conditions.

## <span id="page-16-0"></span>**First call**

Dial the number you want to call.

Press the **green key**.

During the call, the call in progress icon flashes on screen and tones may indicate the establishment of the call.

While a call is connecting, the phone icon is flashing.

You can adjust the sound level by pressing the side volume keys. At the end of the conversation press the **red key** to hang up.

**International call** Press (hold down) **0** to display " + ", then the number of the called party. **Emergency services** Depending on the network you can obtain the emergency

service with or without a SIM card. It is enough to be in an area served by a network. To obtain the international emergency service, dial **112** then

press the **green key**.

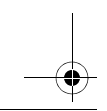

Quick start 17

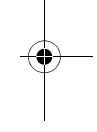

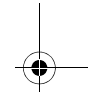

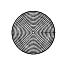

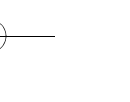

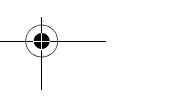

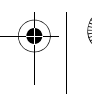

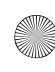

 $\overline{2872}44723$  my421Z FCC EN book Page 18 Wednes $\overline{Q}$ , September 3, 2008

# <span id="page-17-0"></span>**Receiving a call**

When you receive a call, the number of your caller is displayed when it is presented by the network.

Press the **green key** to answer, and speak.

To refuse the call, press the **red key**.

To stop the ring tone, without refusing the call, press  $\texttt{\#} \texttt{\#}$  .

**Hands-free mode**

During a call:

- short press on the **green key** and confirm or

- press [**Options**] and select **Loudspeaker ON** then confirm. **WARNING:** in this mode do not position the phone near your ear.

*All the numbers corresponding to incoming and outgoing calls are logged in the list of recent calls.*

When in a call, pressing [**Options**] allows you to have access to different functions.

Pressing [**Mute ON**] allows you to switch off the microphone temporarily when you wish to mute your audio.

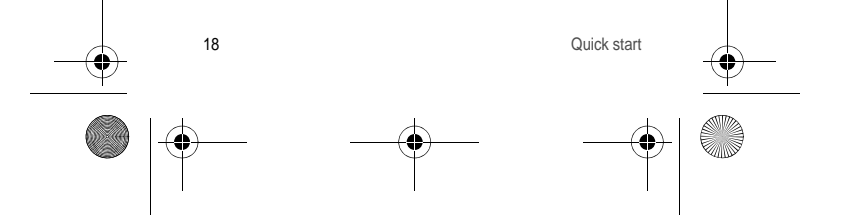

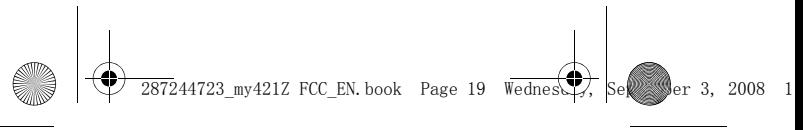

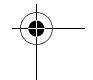

# <span id="page-18-0"></span>**Using your phone**

# <span id="page-18-1"></span>**Improving antenna performance**

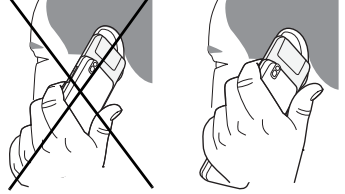

The antenna is integrated in your phone, under the lower part of the back cover.

Avoid putting your fingers on this area when the phone is switched ON.

If your fingers obstruct the antenna, the phone may have to operate with a higher power level than usual, decreasing its efficiency quickly. It could also affect the quality of your communications.

# <span id="page-18-2"></span>**Increase the battery life of your phone**

- Don't press the keys when not necessary: each keypress activates the backlight, and uses much power.
- 
- Don't obstruct the antenna with your fingers.<br>- Activation of the *Bluetooth*® function reduces the phone battery life. We recommend you deactivate it when not in use.

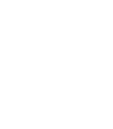

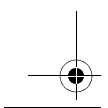

Using your phone 19

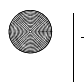

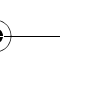

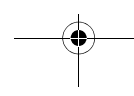

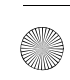

 $\overline{2872}44723$  my421Z FCC EN book Page 20 Wednesd $\overline{27}$ , September 3, 2008

# <span id="page-19-0"></span>**Charging the battery**

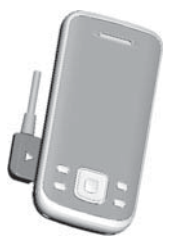

Your phone is powered by a rechargeable battery. A new battery must be charged for 4 hours at least before being used for the first time. It reaches its optimum capacity after a few cycles of use.

When your battery has been discharged, the empty battery icon flashes. In this case recharge your battery for at least 15 minutes before making any call in order not to be cut off quickly.

**To recharge the battery:**

- Plug the end of the cable into the phone connector.
- Connect the charger to a socket.

The phone is then charging up. The battery icon scrolls up and down to indicate that it is charging. When the battery is fully charged, the charging stops on its own. Disconnect the cable. When charging, the battery may warm up, this is normal.

When you recharge the battery, make sure that the mains socket where you plug in the charger is easy to access.

When you charge the battery, the socket on which the charger is plugged must be easily accessible.

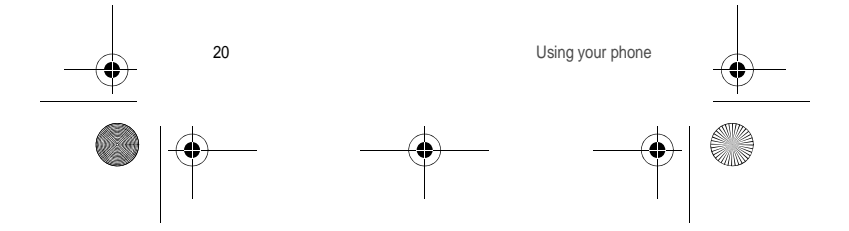

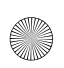

 $\overline{2872}44723$  my421Z FCC\_EN.book Page 21 Wednesday, September 3, 2008

#### **WARNING**

If the battery has entirely discharged, the phone cannot start. Plug the phone into the charger. The phone will switch on after a few minutes of charge. You can use the phone again when the **Start** option is displayed on the screen.

#### **WARNING**

There is danger of explosion if the battery is placed in an incorrect way or if it is exposed to fire.

Do not short circuit it.

The battery does not have any part that you can change. Do not try to open the battery casing.

Use only the appropriate chargers and batteries as shown in the phone manufacturer's catalogue.

The use of other types of chargers or batteries may be dangerous or invalidate the warranty.

Used batteries must be disposed of in the appropriate places. We recommend you to take the battery out if you plan not to use the phone for extended periods.

You are strongly advised not to connect your phone to the charger if it doesn't contain a battery.

The charger is a safety step-down transformer, it is forbidden to modify, alter or replace it by another component (power supply plug, etc).

Each Sagem telephone has a specific charger with the appropriate connectors for the telephone with which it is sold. Using any other charger, or using the charger with any device other than the telephone will lead to an exclusion of warranty.

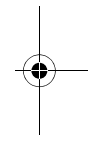

Using your phone 21

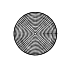

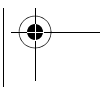

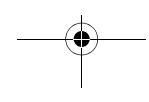

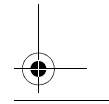

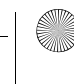

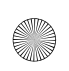

 $\overline{2872}44723$  mv421Z FCC\_EN.book Page 22 Wednesd $\overline{\mathcal{F}}$ , Se $\overline{\mathcal{F}}$  September 3, 2008

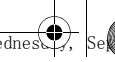

# <span id="page-21-3"></span><span id="page-21-0"></span>**Phonebook**

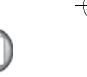

# <span id="page-21-1"></span>**Using the phonebook**

Enter the **Phonebook** menu, the contacts list is displayed if you already get some (otherwise, go to **Storing a new contact**). When a contact is selected, an icon is displayed in the title bar:

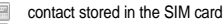

- π contact stored in the phone
- 属 contact stored in the Fixed Dialling. See **[Settings](#page-42-2)**/**[Advanced](#page-52-2)**/ **[Security](#page-52-3)**/**[PIN2](#page-52-4)** and **[Settings](#page-42-2)**/**[Advanced](#page-52-2)/[Security](#page-52-3)**/ **[Advanced](#page-53-0)**/**[Fixed dialling](#page-53-1)** menus for more details about this activation.

You can search for a contact quickly by typing the first letters (up to three). You can display it by pressing the navigator.

## <span id="page-21-2"></span>**Storing a new contact**

There are two options to store a contact :

- 1) select [**Options**], then select **Add phone contact** or **Add SIM contact**, or
- 2) enter in **Add contact** pressing the navigator, then select **Phone**, **SIM card** or **Fixed directory**.
- Enter the last name and press the navigator.
- Enter the number and press the navigator.

**Note:** you can fill in other fields if you store the contact in the phone memory (email, address, ringtone, photo, etc.).

- Press [**Save**] to store it.

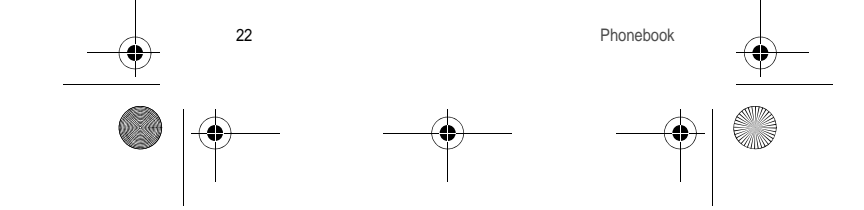

 $\frac{1}{27244723}$  my421Z FCC\_EN.book Page 23 Wednesd $\mathbb{Z}$ , September 3, 2008

# <span id="page-22-0"></span>**Calling a contact**

Several ways:

- Select a contact, press the green key to start the call, if several numbers are stored to the selected contact, select the correct number with the navigator up and down, select **Call** or press the **green key** to start the call.
- Select a contact, press the navigator, its numbers are displayed,
- press [**Options**]/**Call** to start the call. From the idle screen, use the alphanumeric keypad keys to enter the first several letters of name that you want to find into the phonebook, the name of the contacts are displayed on the idle screen, select the correct contact with the navigator up and down, and then press the **green key** to start the call.

# <span id="page-22-1"></span>**Contact options**

To display the various options, select a contact and press [**Options**]. **Call**

Call the contact. If several numbers are stored to the selected contact, select the correct number with the navigator up and down, select **Call** or press the **green key** to start the call.

## **Modify contact**

Modify what you want and validate then select **Save** once the modifications are completed.

**Send message**

To send an SMS or an MMS to a contact (see chapter **[Messages](#page-26-2)**).

**Send by message**

To send the contact details by message (see chapters **[Messages](#page-26-2)**). **Send by Bluetooth**

To send the details of one, several or all the contacts by *Bluetooth*®.

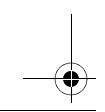

Phonebook 23

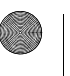

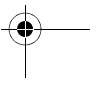

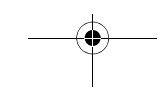

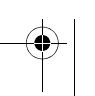

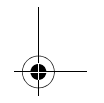

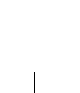

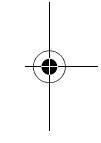

 $287244723$  my421Z FCC EN.book Page 24 Wednesday, September 3, 2008

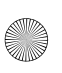

## **Copy to SIM / Copy to mobile**

This allows you to copy your phonebook contacts from one memory to the other. Only the name and the first phone number will be copied.

**Export**

This allows you to copy one or several contact details to the **[My](#page-35-1) [Documents](#page-35-1)**/**My Contacts** directory.

Several options:

- **Current**: The details of the contact selected are copied,
- **Multiple**: The details of the contacts you select are copied,
- **All**: The details of all the contacts are copied.

**Add phone contact**

Store a new contact into the phone.

**Add SIM contact**

Store a new contact into the SIM card.

**My numbers**

This option allows you to save your personal numbers and store them in the memory.

### **Memory**

### Select **SIM** or **Phone** and validate.

- **Phone**: the screen displays the amount of memory used. The memory capacity is shared between the phonebook and various other features. If you are short on memory, check if you can free some space.
- **SIM**: available memory only for contacts.

### **Delete**

It allows you to delete the contact(s) selected or all the contacts.

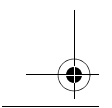

24 Phonebook

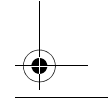

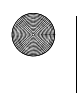

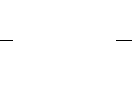

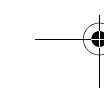

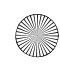

 $287244723$  my421Z FCC\_EN.book Page 25 Wednesday, September 3, 2008

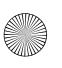

#### **Set as my card/Business card**

The details of a contact stored in the phone memory can be saved in a business card.

- Select a contact and press [**Options**].
- Select **Set as my card** and [**OK**]. The details are saved as **Business card.** Then you can read it, modify it or send it by message or *Bluetooth*®.

#### **Copy SIM -> phone/Copy phone -> SIM**

This allows you to copy your phonebook contacts from one memory to the other. Only the name and the first phone number will be copied.

- **Copying a contact stored in the phone to the SIM card**: select the current contact and modify the name and number if necessary.
- **Copying a SIM contact to the phone**: select the current contact, several contacts or all the SIM contacts.

**Synchronize**

You can synchronize your phonebook with your archives stored in your operator's network depending on the options offered by your operator with a GSM or GPRS connection from your phone.

You can also synchronize your phonebook with your archives stored in your computer. You just need to activate *Bluetooth*® or configure your USB connection in your phone (see chapter **[Connectivity](#page-45-2)**).

**Add to mailing list**

This allows you to add a contact to a mailing list.

**Settings**

- **List choice**: This menu allows you to select the default phonebook (SIM, Phone, SIM and Phone) displayed when the phone switches on.
- **Sorting:** This menu allows you to select the way to sort contacts in the phonebook (by name or first name).

Phonebook 25

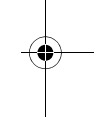

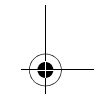

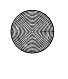

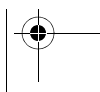

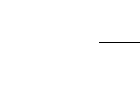

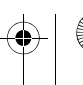

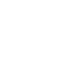

 $\overline{2872}44723$  my421Z FCC EN book Page 26 Wednesd $\overline{27}$ , September 3, 2008

- **New Number**: After an incoming or outgoing call with a number not stored in the phonebook, this option allows you to activate or deactivate a request to store the number in the phonebook.

### <span id="page-25-0"></span>**Mailing lists**

A mailing list allows you to group contacts: this list can be used to send messages easily to all the list contacts (only contacts stored in the phone memory).

- In the phonebook, select the **Mailing Lists** tab pressing the navigator rightwards.
- Press [**Options**].
- Select **Add mailing list**.
- Enter a name and press the navigator.

The phone prompts you to add the contacts either immediately (in this case, select the contacts you want to add by pressing the navigator), or later (on a list, press [**Options**]. Select **Add contact** each time you want to add a contact in the list).

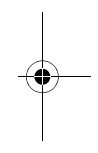

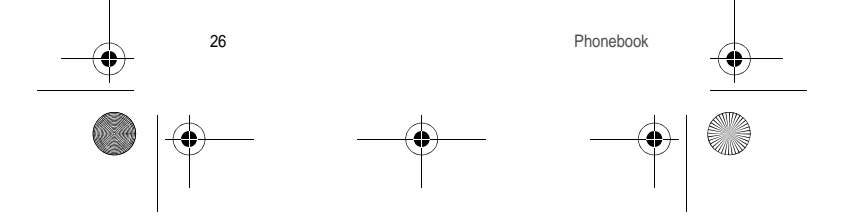

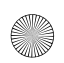

 $287244723$  my421Z FCC\_EN.book Page 27 Wednesday, September 3, 2008

# <span id="page-26-2"></span><span id="page-26-0"></span>**Messages**

From this menu, you can send an SMS and MMS. MMS is a Multimedia Message Service, which allows you to attach photos, audio files, and others rich contents to your messages; these messages can even include several slides. An MMS is not charged at the same rate as an SMS. Please contact your network provider to get more information on their cost and the service availability.

#### <span id="page-26-1"></span>**Creating a text message**

#### - Select **[Messages](#page-26-0)**/**Create Message**.

- Type your text. The T9 mode is applied by default.

The language used is the one selected on the display of the phone (if the language selected is not compatible with the Easy Message T9®, the English language will be automatically selected).

The Easy Message T9® mode helps you to write your messages more easily.

**Using T9 Mode**

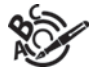

Press the key corresponding to the letter chosen once and compose the word by continuing to press the keys corresponding to the various letters without paying attention to the display: the word is highlighted.

The same sequence of keys pressed can correspond to several words, existing in the dictionary. If the word that appears is not the word you expected, press the navigator upwards to scroll through the words corresponding to this key sequence.

Once you agree on the word proposed on the screen, press the navigator rightwards to validate it or on the **0** key (which validates and inserts a space after the word), and continue writing the next word.

If the word you are expecting is not proposed, please add characters until you get the message **Add a word**? Press **Yes** and validate if the word displayed is appropriate or modify this word before adding it in the dictionary.

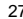

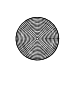

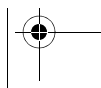

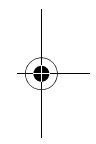

287244723 my421Z FCC\_EN.book Page 28 Wednesday, September 3, 2008

If you do not want to use **T9 mode**, you can switch to ABC mode pressing  $*$  A/a (long press). The **ABC mode** allows you to type letters: press one key several times to display the letter you want (for example: press the **2** key twice to display **B**). **Note**:

To change the language in T9 mode: through the menu or long press the  $\#$   $\mathbb{R}$  key.

**Upper case/Lower case/Figures**

A short press on  $\star$  A/a switches the text to upper case, lower case or figures.

**Punctuation characters**

Punctuation characters are obtained by pressing the **1** key (except in **123** mode), or with the help of **Insert** mode (fast access by briefly pressing  $\# \mathbf{m}$ ).

**Accented characters**

Accented characters are generated automatically in T9 mode. In ABC mode accented characters are available by pressing the key supporting the non-accented character repeatedly.

### <span id="page-27-0"></span>**Saving the message**

- Exit the edit directly, the edited message is saved in the drafts automatically, it will display when you enter next time.
- Select **Save as/Draft**, if you do not want to send the message immediately or if you want to send it several times. It is saved in the **Drafts** menu.
- or Select **Save as/Template** to use it again as a template. It is saved in the **Templates** menu.

### <span id="page-27-1"></span>**Sending the message**

- Once the text entered, press the navigator or press [**Options**] and select **Send to**.
- Enter the receiver's number or take it in your phonebook pressing [**Options**] then selecting **Contacts**.
- You also can select a contacts list in your phonebook.

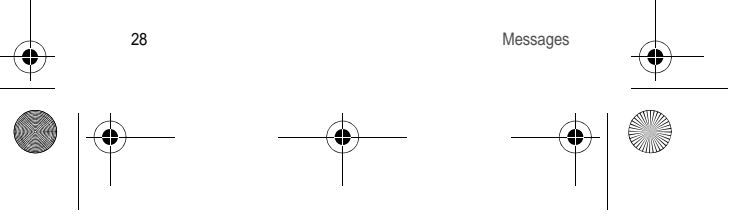

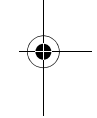

 $\overline{2872}44723$  mv421Z FCC\_EN.book Page 29 Wednesd $\overline{\mathcal{F}}$ , Se $\overline{\mathcal{F}}$  September 3, 2008

# <span id="page-28-0"></span>**Receiving messages**

When you receive a message, the phone plays the ring tone that you selected, and a message icon is displayed on the screen of your phone.

If you do not read the messages, this icon remains displayed on the screen. When it flashes, the memory is full.

Receiving icons, backgrounds or tunes can take several seconds. An icon is flashing when the download of your message is in progress.

Note that you have two different possibilities for receiving MMS: automatically or manually; if " manual mode " is activated, then you will just receive a notification in your Inbox, meaning that a MMS is available on the MMS Server; select Retrieve in the options when you want to retrieve the MMS from the network.

For more details about automatic and retrieval modes, see " **Options** " on page 30.

### <span id="page-28-1"></span>**Messages menu**

#### **Inbox**

Messages are listed in chronological order, the latest message being displayed first.

The quantity of Not Read and Not Retrieved messages is shown. Not Retrieved and Not Read messages are shown in bold.

#### **Drafts**

When you store a composed message, it is stored with the drafts. Select a message and press [**Options**]. The options are: View, Send, Edit, Delete, Details.

If you select a message and press the navigator, you can modify it. **Sentbox**

The **Sentbox** menu is used to store all your sent messages if you activated the **Store** sent messages option in the activated the **Store sent messages** option in **Advanced**/**Options** menu (see page 30).

Too many messages saved will quickly fill up the available memory and no further messages will be received.

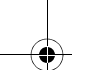

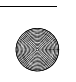

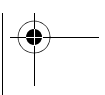

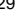

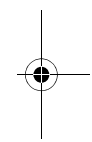

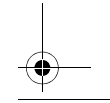

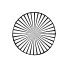

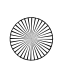

 $\overline{2872}44723$  mv421Z FCC\_EN.book Page 30 Wednesd $\overline{\mathcal{F}}$ , Se $\overline{\mathcal{F}}$  September 3, 2008

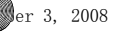

For each message, its characteristics (shown with an icon) and the time (or date) of sending are displayed on the screen. Select a message and press the navigator.

Select one of the options shown.

#### **Outbox**

This menu displays the messages that have not been sent. You can therefore send them again.

#### **Templates**

When composing a message, if you selected the **Save as/Template**  option, the template is saved in this menu.

The same options are available for the templates as for the drafts.

### **Local info.**

This menu is used to activate reception of information broadcast by the network.

You can choose whether you want to receive this information or not (please contact your network provider).

#### **Advanced**

**Memory**

You can see how much memory space is available for saving messages.

Choose one of the options given: SMS or MMS.

The SMS screen displays the memory available on the SIM card and on the phone.

The MMS screen displays how much memory is used by the MMS. **Options**

#### **1. SMS**

The SMS options are: store sent messages, acknowledgment, period of validity (during that period, the network provider will try to send the message), message format, message centre number.

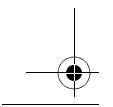

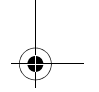

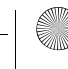

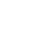

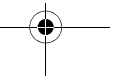

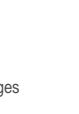

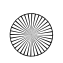

 $\overline{2872}44723$  my421Z FCC\_EN.book Page 31 Wednesday, September 3, 2008

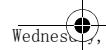

#### **2. MMS**

The MMS options are:

- Store sent messages: It is highly recommended that you keep this function deactivated, to avoid saturating the memory.
- **Retrieval mode**: If you are in a poor coverage area, it may be more convenient to choose the manual retrieval mode which gives you the retrieve later option.
- **Priority**: Selection of a priority to send a message.
- **Request delivery report**: Request a delivery report when sending a message.
- **Period of validity**: During that period, the network provider will try to send the message.

#### **Advanced settings:**

- **Send delivery report:** Sending a delivery report when receiving a message.
- **MMS ignore:** If you want to deactivate the reception of an MMS in your phone.
- **MMS server**: To select another MMS provider, or set the parameters of a new MMS provider.
- **Display Bcc**: If you want to activate/deactivate Bcc (to confidentially deliver this message to the addressees) display.
- **Sender visibility:** You choose to display or not your phone number on the receiver's phone screen, with that message.
- **Maximal size**: If you want to activate/deactivate the option of maximum size supported for the MMS.

#### **3. Voicemail**

This function is used to record your voicemail access number. This number depends on the operator.

**Mailing list**

This menu displays the mailing lists created in the phonebook. To display the different options, press [**Options**].

- **See list:** Allows you to see the contact list in the current mailing list.
- **Send message:** Allows you to create a new message and sent to the alll contacts in the current mailing list.

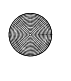

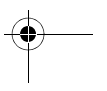

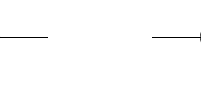

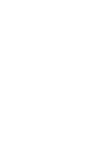

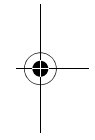

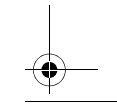

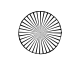

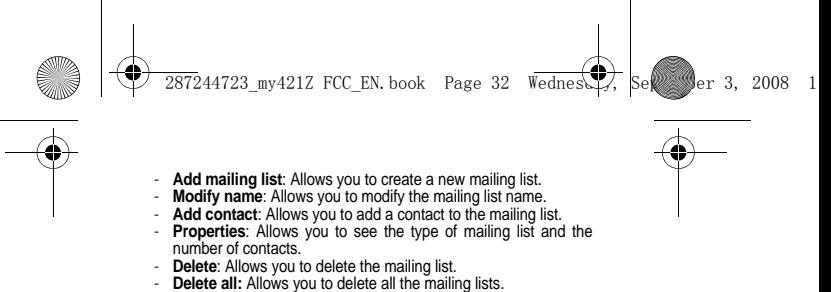

- 
- 
- 

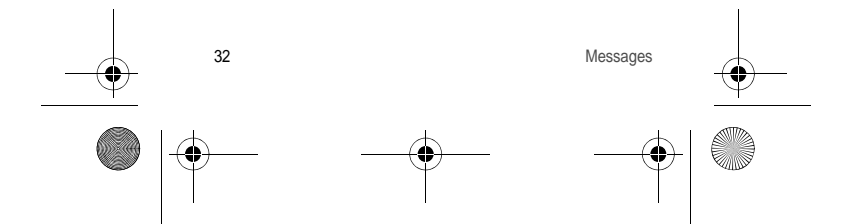

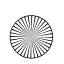

 $\overline{2872}44723$  mv421Z FCC\_EN.book Page 33 Wednesd $\overline{\mathcal{F}}$ , Se $\overline{\mathcal{F}}$  September 3, 2008

# <span id="page-32-0"></span>**Camera**

*This menu allows you to take photos and videos and use them for different purposes. For instance, you can send them to another phone or an Internet address, store them, use them as wallpapers or screen savers.*

## <span id="page-32-1"></span>**Taking and saving a photo**

Select the **Camera** menu. The camera is now on. Look into your phone display and position your subject. Move your phone to position your photo.

The text lines on the left of the screen indicate:

- the current format selected (**Photo format** option below),
- the current quality selected (**Photo quality** option below).

#### **Settings before taking a photo**

**Zoom:** To activate zoom, use the navigator upwards or downwards. **Note:** if the zoom selected does not match the storage format, the photo is automatically saved in an appropriate format.

**Other settings** (press [**Options**]):

- Activate timer: to activate/deactivate the delay timer.
- **Effects:** to select an effect.
- **Exposure:** to select luminosity.
- Save new pict. to.: used to select the location where the photo will be saved (memory card or mobile).
- **Click sound:** to select the sound you will hear when taking a photo which can be selected as None.
- **Photo quality**: to select the photo quality.
- **Photo format**: to select the resolution in which your photo will be saved.
- **Go to video**: to take a video.

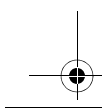

Camera 33

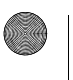

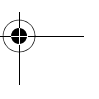

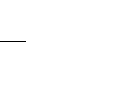

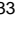

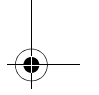

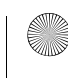

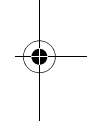

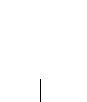

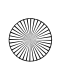

 $287244723$  my421Z FCC\_EN.book Page 34 Wednesday, September 3, 2008

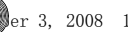

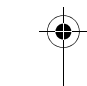

#### **Taking a photo**

- Press the navigator, the photo is taken and stays on the phone display. **Warning:** *if you press [***Back***], you will go back to the previous screen and lose the photo you have just taken.*
- Press [**Options**] to display the options:
	- **Send by Message**: Allows you to send the photo by MMS.
	- **Send by Bluetooth**: Allows you to send the photo by *Bluetooth*®.
	- **New…**: Allows you to take a new photo.
	- **• Editor**:

*Zoom*: Allows you to magnify certain parts of your photo. *Adjustment*: Allows you to improve contrast.

*Emboss*: Allows you to modify a photo with an embossed grey tint.

*Negative*: Allows you to change a photo into negative.

*Grey Scale*: Allows you to change color into black and white. *Contrast*: Allows you to increase or decrease the contrast of your photo.

*Sharpen*: Allows you to sharpen a photo.

*Blur*: Allows you to add blur to a photo.

Sepia: Allows you to change colors into sepia.

*Shape*: Allows you to shape a photo.

*Brightness*: Allows you to increase or decrease the brightness of a photo.

*Solarize*: Allows you to increase or decrease the solarize of a photo.

*Saturation*: Allows you to increase or decrease the color saturation.

- **Rename**: Allows you to modify the name of a photo.
- Add to contact: Allows you to assign a photo to a contact saved in the phonebook.
- **Use as**: Allows you to select the photo as a wallpaper or screensaver.
- **Delete:** Allows you to delect the photo.

**Note:** using the camera during a call may affect the call quality.

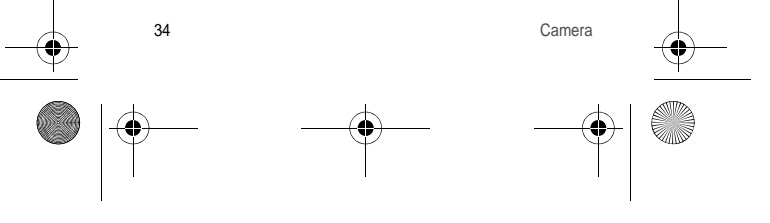

 $\overline{2872}44723$  mv421Z FCC\_EN.book Page 35 Wednesd $\overline{27}$ , Se $\overline{25}$  Ser 3, 2008

# <span id="page-34-0"></span>**Taking a video**

- Select the **Camera** menu and press the navigator rightwards to switch to video mode.
- If necessary, select the following settings by pressing [**Options**]:
	- **Video sound**: allows you to select wether or not the sound is recorded with a video.
	- **Size restriction**: allows you to choose a video size.
	- **Save new videos to...**: allows you to select where the video is saved (phone or memory card).
	- **Go to Camera**: to take a photo.
- Press the navigator to record then press [**Stop**] when you want to stop recording.

**Note:** the phone automatically stops recording when the maximum size available is reached.

- 
- Press [**Options**] to display the options: **Record a video**: allows you to record a new video.
	- **Playback**: allows you to play the video.
	- Send by MMS: allows you to send the video by MMS.
	- **Send by Bluetooth**: allows you to send the video by *Bluetooth*®.
	- **Rename**: allows you to modify the name of a video.
	- **Delete**: allows you to delete a video.

**Note:** the videos are saved in the phone in .3gp format.

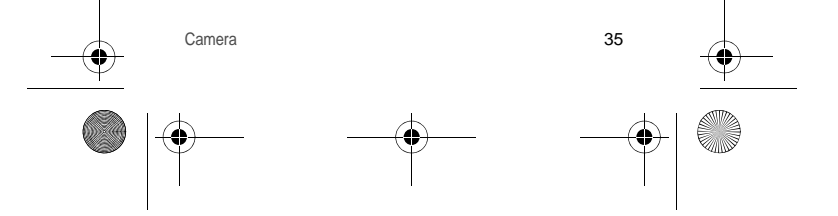

 $\overline{2872}44723$  mv421Z FCC\_EN.book Page 36 Wednesd $\overline{\mathcal{F}}$ , Se $\overline{\mathcal{F}}$  September 3, 2008

# <span id="page-35-1"></span><span id="page-35-0"></span>**My Documents**

The **My Documents** menu contains the directories of all the multimedia objects recorded in your phone and the downloaded objects (photos, videos, ringtones, etc.).

There are two tabs that you can select by pressing the navigator rightwards or leftwards:

- **Phone** tab (phone memory)
- **microSD™** tab (available if you have inserted a memory card in your phone).

You can copy the multimedia objects from the card to your phone.

To display the various options of each directory, press [**Options**].

- **Browse**: displays the list of the objects.
- **Rename**: modifies the directory name.
- **Delete**: deletes the directory (only the directories created by the user).
- New folder: create a new directory.
- New...: allows you to take a new photo or video or to record a sound.
- **Format:** this option deletes all the internal memory of the phone. **Warning:** all the multimedia objects saved in this memory will be deleted.
- **Memory**: displays the memory used and available for the multimedia objects.

For each object a list of options is available (view, send, delete, etc.). The **My Contacts** directory appears if you have exported contact details from your phonebook (see chapter **[Phonebook](#page-21-3)**).

The **My Calendar** directory appears if you have exported a ToDo (see chapter **[Time Manager](#page-55-5)**).

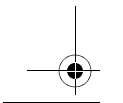

36 My Documents

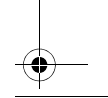

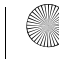

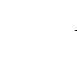

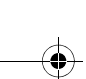

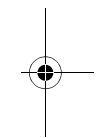
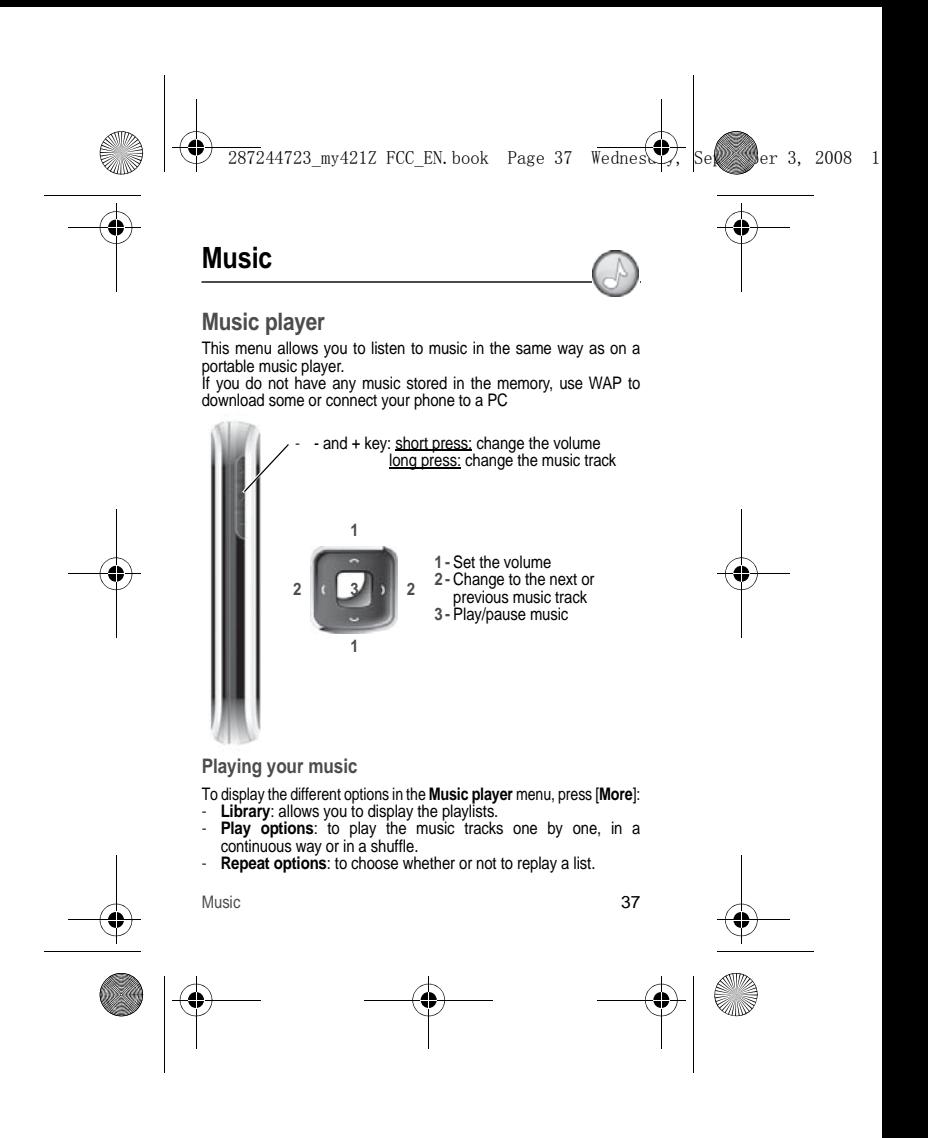

 $\overline{2872}44723$  my421Z FCC\_EN.book Page 38 Wednesday, September 3, 2008

# **FM Radio**

**Important**: you must connect the hands-free kit to operate the FM radio. The radio antenna is contained in the hands-free kit wire. **Note**: frequency range available: 87.5 MHz to 108 MHz (in steps of 100 KHz).

Once you have connected the hands-free kit, select the Music player menu then Radio FM.

[**Options**] is used to access the different radio functions:

- Select a frequency
- Save several stations in a list (3 lists of 10 stations)
- Mono or stereo mode
- Stop/Listen
- Display/Change the list
- RDS
- Activation of the amplified mode.

When you listen to the radio, the station number is displayed on the idle screen.

The side key functions are identical to those used to listen to music. **Operation of the keys while listening to FM radio:**

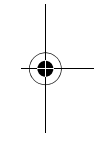

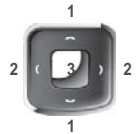

- **1 -** next/last station (short press)
- **2 -** change in steps of 0.1 MHz (short press) -
- find stations (long press) **3 -** play/pause

[**Back**]: used to exit the menu while continuing to listen to the radio.

**Note**: FM radio function is optional and may not be available for the handset, you should ask the operator whether the FM radio is available.

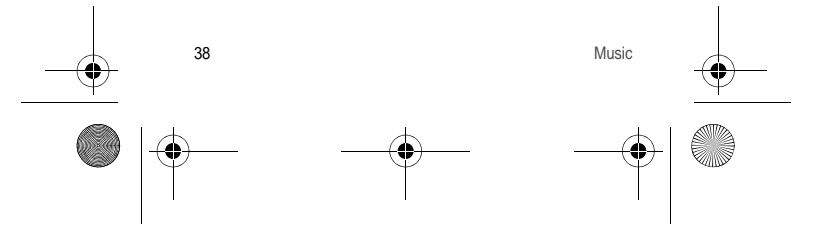

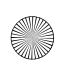

 $\overline{2872}44723$  mv421Z FCC\_EN.book Page 39 Wednesd $\overline{\mathcal{F}}$ , Se $\overline{\mathcal{F}}$  September 3, 2008

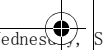

# **WAP**

*WAP (Wireless Application Protocol): a protocol that translates the Internet language into WML and HTML languages that can be read by a phone. The WAP function allows you to log onto certain Internet sites. You can log onto sites that allow you to download ringtones, icons, animated screensavers, Java™ applications, videos and games to your phone.*

## **The WAP Menu**

The WAP navigator is under licence:

The WAP navigator and the software included are the<br>exclusive property of property Openwave. For this reason, it is forbidden to modify, translate, disassemble or even decompile all or part of this software.

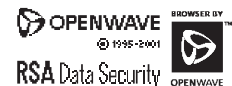

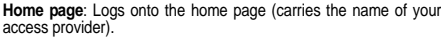

**Go to URL**: This menu allows you to input an Internet address directly.

**Bookmarks**: Allows you to store bookmarks (addresses of Internet sites).

A bookmark stored in the list can be modified, sent or deleted. You can receive bookmarks and add them to this list.

**Saved pages**: Allows you to display the pages saved on Internet sites out of connection (Warning: these pages will not be updated). **History**: Backward and forward navigation of the pages displayed

are kept in memory.

**Note:** See chapter **[Idle Screen](#page-12-0)** for information on @ and GPRS icons.

 $WAP$  39

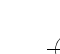

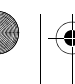

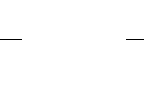

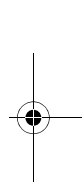

 $\overline{2872}44723$  my421Z FCC\_EN.book Page 40 Wednesd $\overline{27}$ , Se $\overline{25}$  Ser 3, 2008

# **WAP Logging on**

The connection to a WAP service on the GPRS network is not terminated if an incoming call is received. You can answer the call. If you are logging onto the GSM or GPRS network, the @ symbol flashes, the metering of the cost of the call starts as soon as it stops flashing.

## **Downloading objects**

Some WAP sites allow you to download ringtones, icons, animated screensavers, games, videos or Java™ applications. Once downloaded, they are stored in your phone's memory. You can then save them in your phone (same operation as used for downloading using messages).

## **WAP Logging off**

To log off, press the red key. The logoff happens automatically after a few seconds of inactivity if you forget to log off. This period is defined by the linger time setting.

## **GPRS**

A flashing icon indicates that the phone is logging onto a GPRS network.

A non-flashing icon indicates that the GPRS network is available; if the icon is dark, it indicates that the phone is logged onto the GPRS network.

This icon is not displayed if the GPRS network is not available or if the SIM card inserted in your phone does not include the GPRS service. It may also disappear when accessing WAP services if the connection uses the GSM network instead of the GPRS network.

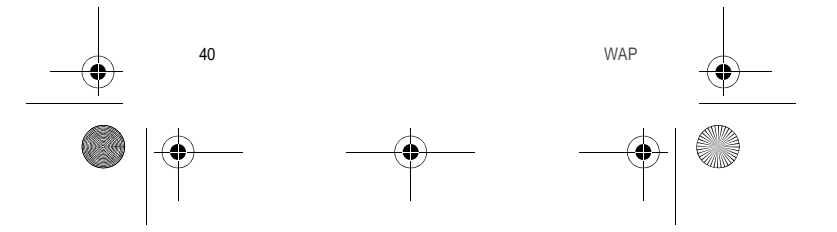

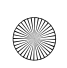

 $\overline{2872}44723$  mv421Z FCC\_EN.book Page 41 Wednesd $\overline{\mathcal{F}}$ , Se $\overline{\mathcal{F}}$  September 3, 2008

# **Games and Tools**

**Services**

Set of services dependent on your operator.

**Games**

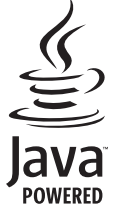

Your phone contains one or several games, either a complete or demo version according to the model. You can download more. You are the owner of a SAGEM mobile phone with which you can download applications and games to be executed on your phone thanks to the built-in Java™ engine.

However, receiving applications from anywhere implies some basic knowledge of the possible

effects of such downloading. We recommend you download certified games or applications from your operator sites or from www.planetsagem.com.

By default, the connection URL of your operator or of PlanetSagem is configured in your phone.

If no connection URL is configured, selecting the **More Games** menu, will display the WAP function to configure new profiles which allow you to download games or applications.

When you select a game or an application, the **[Settings](#page-42-0)**/ **[Connection](#page-53-0)** menu (displayed with [**Select**] key) allows you to configure a profile which is only used by the game or application to connect to the network (to exchange scores for example) but is not used to download new games or applications.

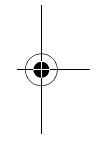

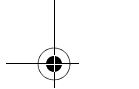

Games and Tools **41** 

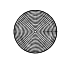

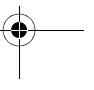

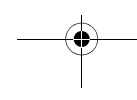

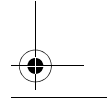

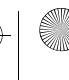

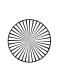

 $\overline{2872}44723$  mv421Z FCC\_EN.book Page 42 Wednesd $\overline{27}$ , Se $\overline{25}$  Ser 3, 2008

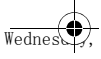

# **Calculator**

This menu allows you to use your phone as a calculator.

Use the following keys to make calculations: - **Upwards**: Add, **downwards**: Subtract, **rightwards**: Divide, **lefwards**: Multiply

The following keys are used for:

- **Left programmable key**: Equals or convert
- **Right programmable key**: Delete
- $\star$  A/a : Decimal point
- $+$   $\#$   $\mathbb{R}$  : Minus sign.

If no calculations are being run, pressing [**Convert**] allows you to use the value in the converter directly.

#### **Converter**

This option allows you to convert one currency to another. Enter a value and press the navigator upwards to convert from one currency to another, or downwards to convert back.

Pressing [**Options**] allows you to use the following options:

## **Exchange rate**

Enter the exchange rate corresponding to the chosen currency. **Currency**

Enter the two types of currency to be converted.

## **Goto Calculator**

This option allows you to use immediately the value converted in the **calculator**.

## **Unit Converter**

This menu allows you to convert all types of measurement units.

## **Applications**

This menu contains your downloaded applications.

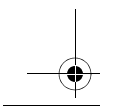

42 Games and Tools

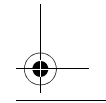

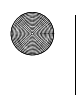

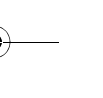

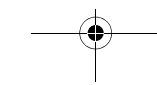

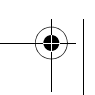

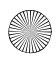

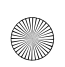

 $\overline{2872}44723$  mv421Z FCC\_EN.book Page 43 Wednesd $\overline{\mathcal{F}}$ , Se $\overline{\mathcal{F}}$  September 3, 2008

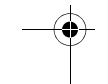

<span id="page-42-0"></span>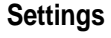

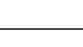

## **Phone**

**Audio**

**Vibrate**

This menu allows you to activate the vibrate mode for calls.

**Ringtones**

This menu allows you to allocate a ring tone to different functions (call receiving, message receiving, alarm).

**Profiles**

This menu allows you to switch to Silent mode.

Silent mode can also be accessed via the idle screen by holding down the  $\#$   $\mathbb{N}$  key.

When the phone is in silent mode, the corresponding icon appears on the idle screen.

In this mode, the ring tone will not function, except for the alarm clock.

**Note:** if you have activated the silent mode, it does not remain after switching off your phone.

### **Beeps**

This menu allows you to activate a beep for the battery, the keypad or the network.

### **Display**

This menu allows you to customize your screen by choosing a different presentation.

### **Wallpaper**

This menu allows you to select a background picture from the following choices:

- **None**
- DayNight WP: The wallpaper changes according to the time.
- **Random**: Several wallpapers are displayed in a random way.

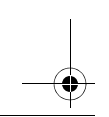

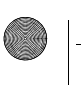

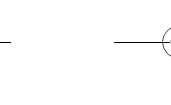

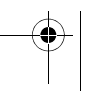

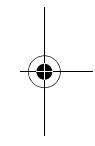

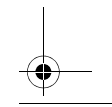

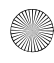

 $287244723$  my421Z FCC\_EN.book Page 44 Wednesday, September 3, 2008

- 
- **Multimedia**: Pictures to select in the **My Pictures** directory.
- **Preloaded**: Phone default wallpapers.
- **More wallpapers:** You can also select the connection link to download more pictures.

For **Multimedia** and **Preloaded** choices, on the name of a picture:

- press [**Select**] to validate your wallpaper selection, or
- press the navigator, the picture is displayed. Press [**Select**] to select it as your phone wallpaper or press the navigator upwards or downwards to display others.

#### **Screensaver**

This menu allows you, when the phone is in standby mode, to display an animation from the following choices.

- **Normal screen**
- **Slide show**: Wallpapers or photos are displayed in a random way.
- **DayNight ScrSav:** The screensaver changes according to the time.
- **Multimedia**: Pictures to select in the **My Pictures** directory.
- **Preloaded**: Phone default screensavers.
- **More Screensaver:** You can also select the connection link to download more pictures.

For **Multimedia** and **Preloaded** choices, on the name of a picture:

- press [**Select**] to validate your screensaver selection, or
- press the navigator, the picture is displayed. Press [**Select**] to select it as your phone screensaver or press the navigator upwards or downwards to display others.

**Skins**

This menu allows you to select the ambiant color (Dark theme/ Bright theme) when displaying menus.

#### **Energy saving**

#### **Backlight**

- **Screen only:** Only the screen is lit up.
- Full backlight: Both the screen and the keypad are lit up.

Note: In any case, after a certain time of inactivity, the backlight will be automatically turned off to save battery life.

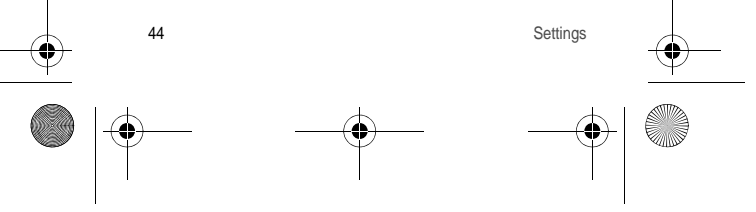

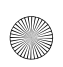

 $\overline{2872}44723$  mv421Z FCC\_EN.book Page 45 Wednesd $\overline{\mathcal{F}}$ , Se $\overline{\mathcal{F}}$  September 3, 2008

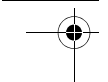

**Operator logo** This menu allows you to display your operator's logo on the idle screen (depending on model).

**Date / Time**

**Display**

This menu allows you to select the date and time display. In the list that appears, select the desired display type between: Analog, Digital, None and validate.

**Set Date/Time**

This menu allows you to set the date and time of your phone.

#### **Automatic update**

This menu allows you to choose manual or automatic updating of date and time (after switch off of your phone or when going abroad for instance)*.*

Please select Automatic, On demand or Manual and press [**Validate**].

**WARNING:** this service depends on your operator and on the information broadcasted on its network. Please contact it to know how it operates.

#### **Time zone**

This menu allows you to change time in relation to the GMT time. Choose the time of the country desired by calculating the time from the GMT time.

#### **Daylight savings**

This menu allows you to set your phone to the summer/winter time. Select 1 h, 2 h **Summer time** or **Winter time** depending on the season, and validate.

#### **Languages**

This menu allows you to choose your phone's display language. Select your language and validate.

If you select **Automatic**, the language used will be the one relative to your SIM card.

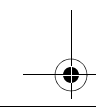

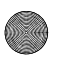

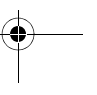

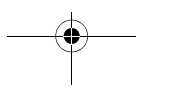

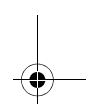

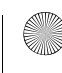

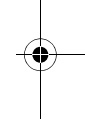

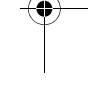

287244723 my421Z FCC\_EN.book Page 46 Wednesday, September 3, 2008

## **Advanced**

**Active slide**

This menu allows you to answer the calls by opening the slide when you select activate.

**Note:** Closing the slide always hangs up, whatever the selection made in this menu (activate or deactivate).

**Contacts**

This menu allows you to select the way to sort contacts in the phonebook (by last name or first name).

**Reset**

<span id="page-45-0"></span>This option will reset the phone settings to the original settings from factory. **Connectivity**

You can exchange various data with other devices (PC, mobile phones, personal assistants, printers, etc.): pictures, sounds, photos, videos, To Do tasks, organiser events, contacts, etc. Data exchange can be done through:

- a USB cable,
- a *Bluetooth*® connection.

## *Bluetooth***®**

*Bluetooth*® is a technology used to establish a wireless connection with other *Bluetooth*<sup>®</sup> equipped devices: for example, with a pedestrian kit or a car kit to phone or with a PC to swap data. The range is about 10 m.

The *Bluetooth*® menu contains the following entries:

**Mode**

With this menu you can, on the one hand, activate and deactivate the *Bluetooth*® function and, on the other, when the *Bluetooth*® function is activated, select whether you want other *Bluetooth*® devices to be able to detect your device.

- **On & hidden**: Your phone is not visible. It cannot be detected by other *Bluetooth*® devices. In this mode, a device can only connect to your phone using *Bluetooth*® if you have already paired it. This mode lets you detect other devices and pair with them from your phone.

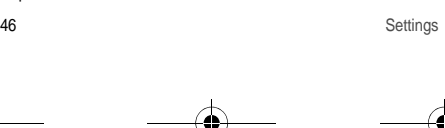

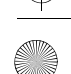

287244723 my421Z FCC\_EN.book Page 47 Wednesday, September 3, 2008

- **On & visible:** Your phone is visible for a period of 3 minutes. During this period, it can be detected by the other *Bluetooth*® devices. Select this mode when a pairing with your phone has been initiated from another *Bluetooth*® device.
- **On & always**: Your phone is visible and can be detected by the other *Bluetooth*® devices as long as this mode is selected.

- **Off**: The *Bluetooth*® function is not available.

**IMPORTANT:**

- The **Off** option ensures the best battery life for your phone.
- Bluetooth<sup>®</sup> security is better quarded because vour phone remains invisible to the other devices.

#### **Paired devices**

This menu lets you draw up the list of devices with which the *Bluetooth*<sup>®</sup> connection is secure (by authentication and encryption). A device must be added to this list before it can be used in *Bluetooth*® with your phone except for exchanging objects. When you select send by *Bluetooth*® (photo, Todo task, contact details, etc.) the phone displays the list of devices. You do not need to select a device from this list at this time, you can start a one-off search for a device when you initiate sending.

See below for the pairing procedure.

**Pairing procedure**

#### Select **Paired devices/New Device**.

If the *Bluetooth*® function is not active, the phone prompts you to activate it using one of the 3 modes described above.

The phone searches for visible *Bluetooth*® devices and displays the list. Select the device concerned and validate your choice. Your phone then prompts you to enter a code which must be the same as the code entered on the remote device. Enter and validate this code: Your phone is now paired with the remote device.

A connected device is shown in bold in the list.

[**Options**] on the name of a device lets you access the following options:

- **Delete**: This is used to delete the device. WARNING: using this function needs starting the pairing over again.
- **Rename**: This is used to modify the name of the device.

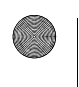

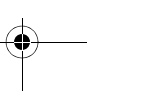

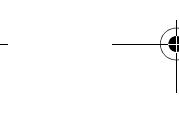

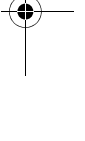

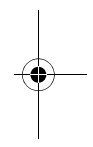

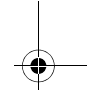

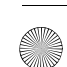

 $287244723$  my421Z FCC\_EN.book Page 48 Wednesday, September 3, 2008

- **Delete all:** This is used to delete all your devices. WARNING: using this function needs starting the pairing over again.
- Activate: This is used to activate the connection with the device.
- **Deactivate**: This is used to deactivate the connection with the device.
- Properties: This is used to display the list of the device's *Bluetooth*® services.

**Notes**:

- Refer to the user manual of the device with which you are pairing to find out how to set this device to the mode allowing this operation.
- The code of the remote device may be predefined by the device manufacturer. In this case, refer to the user manual of this device to find out this code.

*Bluetooth***® name**

- This is the name used to identify your phone when it is detected by another *Bluetooth*® device.

**USB Mode**

This menu allows you to select a mode to connect the phone to a PC with a USB cable available as an accessory.

**At Plugging-in**

If you select this option, when connecting a USB cable, the phone asks you to select the mode you want.

#### **Modem**

This mode is a communication mode between the phone and a PC. It allows you to exchange data (visit cards, contacts) between the phone and a PC.

After connection of the USB cable between the phone and the PC, you must use the MPAS software (My Pictures And Sounds available on www.planetsagem.com) or the Wellphone software (available on www.wellphone.com).

#### **PictBridge**

This mode allows you to connect the phone to a printer (printing photos) without using a PC.

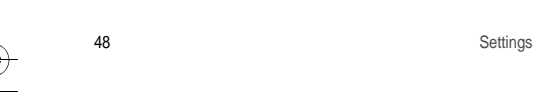

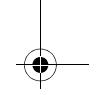

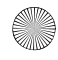

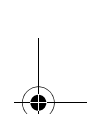

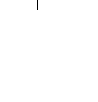

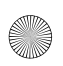

 $287244723$  my421Z FCC\_EN.book Page 49 Wednesday, September 3, 2008

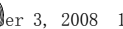

#### **USB key**

This mode allows you to exchange data between a PC and the phone memory (the one containing the pictures, sounds and videos files) or the memory card.

After connection of the USB cable between the phone and the PC. the phone memory and the memory card are displayed as additional memories in the Windows explorer files directory.

**Note:** If a call comes in during an exchange of data with your PC, the link will be interrupted and will have to be manually re-started.

**Notes when the phone is connected to a personal computer in USB key mode:** 

- The memory card is not detected by the phone. Consequently, if you have configured your phone with a wallpaper or a ring tone stored in the memory card, these will not be used during the connections.
- Camera is not available, neither in photo mode, nor in video mode.

### **SyncML**

You can synchronize your phonebook, your organiser or your ToDos with your archives stored in your computer. Use the Wellphone software and configure your USB connection or activate *Bluetooth*®.

### **Car kit/Headset**

This menu allows you to activate or deactivate the Automatic response option when the phone is connected to a pedestrian kit or a car kit.

## **Flight mode**

This mode allows you to use only certain phone functions; these functions are ones that do not require the use of the network (for example: music player, store contacts in the directory, organiser, etc.).

## **Multimedia**

**Storage**

- **Format mobile**: This option allows you to delete multimedia objects stored in the internal memory of the phone.

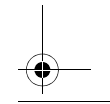

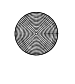

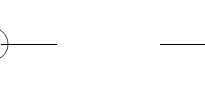

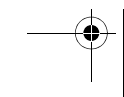

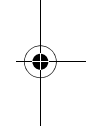

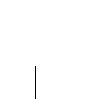

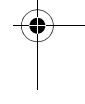

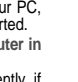

 $\overline{2872}44723$  mv421Z FCC\_EN.book Page 50 Wednesd $\overline{\mathcal{F}}$ , Se $\overline{\mathcal{F}}$  September 3, 2008

Default locations: This option allows you to select (phone memory or memory card) where the sounds, pictures, videos or applications downloaded will be stored.

#### **Camera**

This menu allows you to set the camera features of your phone.

- **Timer duration**: This menu enables you to take a photo with a 5, 10 or 15 second time delay.
- **Click sound**: This menu allows you to select the sound you will hear when taking a photo.
- **Photo format**: This menu allows you to choose the format in
- Photo quality: This menu allows you to select the photo quality.

#### **Video**

This menu allows you to set the video features of your phone.

- **Video sound:** This menu allows you to select or not the sound when recording a video.
- **Video size restriction**: This menu allows you to choose a video size.

#### **Player**

This menu allows you to select the music play options.

## **Calls**

The Calls menu allows you to manage all the calls functions (call forward, displaying numbers, call waiting, voicemail number, etc.).

### **Display numbers**

#### **Anonyms mode**

You can decide whether or not your phone number will be displayed on the phone of the person you call.

- **Preset**: The phone default mode.
- **Yes**: You choose to active anonymous mode and then not to display your number.
- **No**: You choose not to activate anonymous mode and then to display your number.

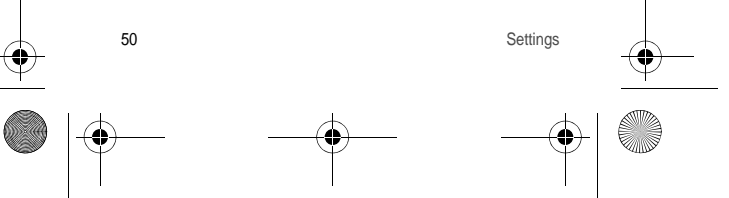

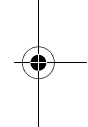

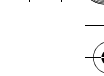

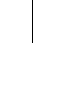

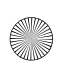

 $\overline{2872}44723$  mv421Z FCC\_EN.book Page 51 Wednesd $\overline{\mathcal{F}}$ , Se $\overline{\mathcal{F}}$  September 3, 2008

**My number**

For outgoing calls: status of the Display numbers function. For incoming calls: status of the Display numbers function when you have forwarded the incoming calls to another number.

**Caller's Number**

For outgoing calls: status of the Display numbers function when your call is forwarded to another number.

For incoming calls: status of the caller's Display numbers function.

## **Call waiting**

(Operator-dependent service). During a call, you may be informed that a caller is trying to reach you: you hear a special tone. The caller's identity is displayed on the screen (name or number).

You can **Status, Activation**, or **De-activation** of the call waiting service in order to check if it is active or not.

During a call, if a second caller tries to contact you, the screen displays the call warning.

### **Call forward**

Depending on your subscription, this service allows you to forward incoming calls to a different number or to the voice mailbox.

Choose the type of forwarding you want from the options available. **Auto redial**

This menu allows you to call back a caller you have not managed to reach.

You can set the redial function to **Inactive**, **On request** or **Systematic**.

If you choose **On request**, your phone will offer to redial your caller automatically if their number is busy.

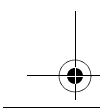

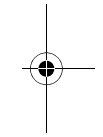

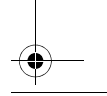

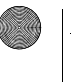

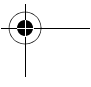

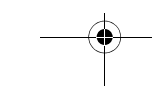

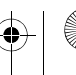

 $\overline{2872}44723$  mv421Z FCC\_EN.book Page 52 Wednesd $\overline{Z}$ , Se $\overline{Y}$ , Se $\overline{Y}$ 

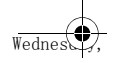

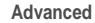

#### **Counters**

This menu allows you to consult the duration of the last calls. It can also be used to check the volume of data exchanged in GPRS.

**Call barring**

This menu allows you to block the sending or receiving of certain calls.

Before you can use this service, a password will be provided by your operator when you take out your subscription.

Access to this service depends on your subscription type.

To activate call barring:

- Select incoming or outgoing calls.
- Select the call type on which you want to activate call barring.
- Select:
	- either All,
	- or If roaming, if you are away from your home country and if roaming is available, only incoming calls will be blocked.
- Select Activation and enter password.

#### **Blacklist**

The blacklist is used to limit failures on automatic calls (calls generated by the automatic redial function or by applications: data, fax for example).

When several automatic calls have failed with a number (number busy or unknown), this number is put in the blacklist and no further automatic call will be made with this number until you delete it from the blacklist.

**Note**: this function does not apply to the calls performed manually. **Voicemail**

This function is used to record your voicemail access number. **New number**

After an incoming or outgoing call with a number not stored in the phonebook, this option allows you to activate or deactivate a request to store the number in the phonebook.

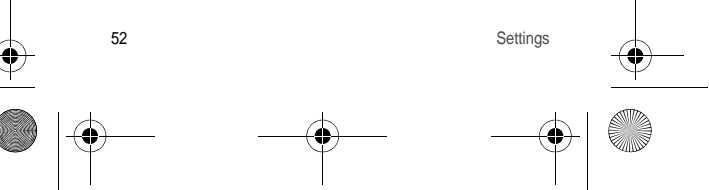

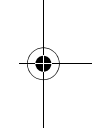

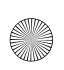

 $\overline{2872}44723$  mv421Z FCC\_EN.book Page 53 Wednesd $\overline{Z}$ , Se $\overline{Y}$ , Se $\overline{Y}$ 

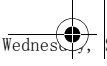

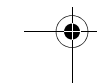

## **Messaging**

This menu allows you to select various options for sending and receiving messages (see [page](#page-29-0) 30).

## **Advanced**

**Security**

This menu allows you to configure your phone's security settings. **PIN**

This menu allows you to activate and modify your phone's PIN. To modify the PIN, select **Modify PIN** and [**Select**].

Enter old PIN and validate.

Enter new PIN twice and validate.

To activate or deactivate the PIN, select the **Control PIN** menu and [**Select**].

Enter PIN and validate.

Select **Activate** or **Deactivate** and validate.

### **PIN2**

You have a second PIN number to allow you to access certain functions (\*).

Proceed as above in order to modify PIN number 2 of your phone. **Phone code**

The Phone code menu allows you to activate the phone code so that it is requested and checked whenever the phone is switched on if a different SIM card is used. This code is automatically linked to the SIM card installed when the phone is activated, for example to protect the phone if stolen.

#### Select **Check** and [**Select**].

Enter 0000 (the default factory code) and validate.

Select **Activate** or **Deactivate** and validate.

To modify the phone code, select **Modify** and validate.

Enter old phone code and validate.

Enter new phone code and validate.

Enter phone code again to confirm it and validate.

*(\*) These functions may or may not be available depending on your SIM card.*

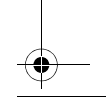

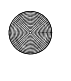

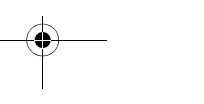

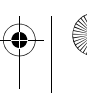

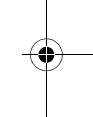

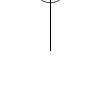

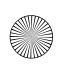

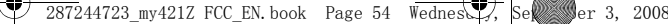

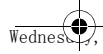

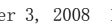

### **Operator**

This menu allows you to modify the call barring. Access to this service depends on your type of subscription.

#### **Advanced**

#### **Confidentiality**

This menu allows the activation or deactivation of automatic deletion, after power off/on, of outgoing calls, messages stored or organiser events.

Select **Activate** or **Deactivate** and validate.

#### **Fixed dialling**

This menu allows you to restrict the outgoing calls. The availability of this menu depends on your SIM. Enter PIN2 number and validate.

Select **Activate** or **Deactivate** and validate.

Proceed as for any other phonebook.

When activating this function, only the numbers stored in the

phonebook can be called. This phonebook is linked to the SIM card, and its size depends on the card's capacity.

### **Networks**

This menu allows you to configure network preferences. Choose **Selection** to activate (automatically or manually) one of the networks accessible in the area in which your are located.

Choose **Preferred** to view all the pre-registered networks.

Choose **Network type** to select your network: GSM-DCS or PCS. Choose **GPRS** to select the way you want to be connected on the GPRS network: always, or only when needed (when launching a data connection).

#### <span id="page-53-0"></span>**Connection**

#### **Browser**

This menu allows you to set various parameters needed for WAP connection.

- **Profiles**: Allows you to select or modify your provider's configuration settings or to configure others providers'settings.

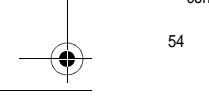

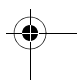

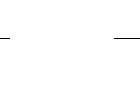

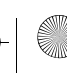

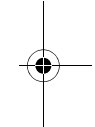

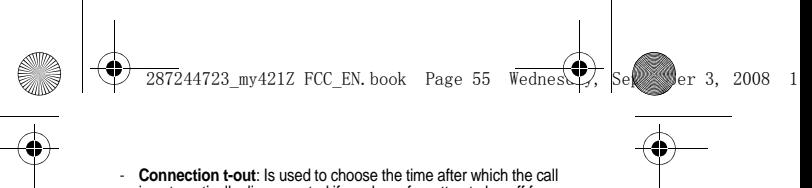

- **Connection t-out**: Is used to choose the time after which the call is automatically disconnected if you have forgotten to log off from a service.

**Java™**

This menu allows you to configure profiles for the applications and see how much memory is available for them.

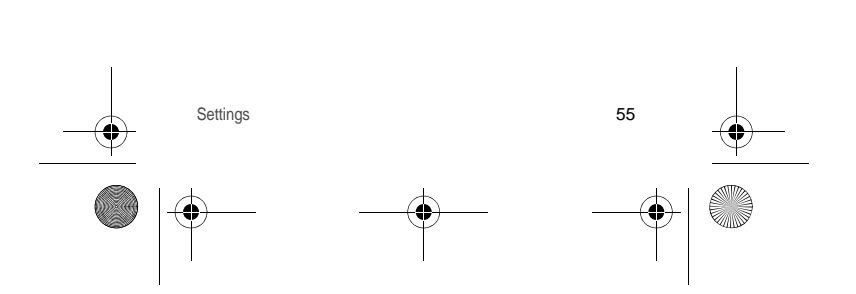

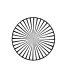

 $\sqrt{244723}$  my421Z FCC EN.book Page 56 Wednesd $\sqrt{2}$ , Se $\sqrt{2}$  Ser 3, 2008

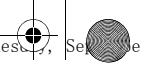

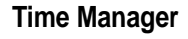

## **Alarm**

This menu allows you to set and activate the alarm. The alarm works even when the phone is switched off.

## **Timer**

This menu is used to set and activate the timer.

The alarm icon appears on the idle screen.

## **Organizer**

The Assistant menu is an organizer where you can record events. The current month is displayed: press the navigator to see the current week and any events you have recorded. Press the navigator again to access the options:

**Add Written Event**/**Add Vocal Event**: Allows you to add text or voice type events. Fill in the different items. Save the event. Once you have added the event, you can modify it, delete it, send it by message or *Bluetooth*® or export it.

# **ToDo**

This menu allows you to add ToDos, access category-based Todo management and delete all the ToDos.

If there are not ToDos, you access the options below directly. If there is a ToDo, press [**Options**] to display the options.

- **Add Written ToDo**/**Add Vocal ToDo**: Allows you to add a ToDo of the text or voice type. Fill in the different items. Save the ToDo.
- Categories: Allows you to see the different ToDo categories, assign a specific ring tone to each individual ToDo, know the number of ToDos in each category and see them.
- **Delete all:** Allows you to delete all the ToDos from your ToDo.
- Memory: Allows you to display the memory used by the different functions of your phone and in particular the ToDos.

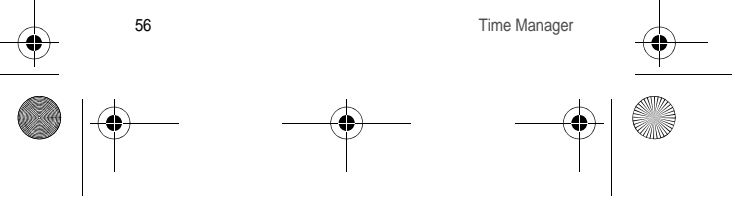

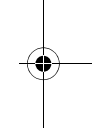

 $\overline{2872}44723$  mv421Z FCC\_EN.book Page 57 Wednesd $\overline{27}$ , Se $\overline{25}$  Ser 3, 2008

**Synchronize**: You can synchronize a task with your archives stored in your operator's network depending on the options offered by your operator with a GSM or GPRS connection from

your phone. You can also synchronize a task with your archives stored in your computer. You just need to activate *Bluetooth*® or configure your USB connection **[Settings](#page-42-0)**/**[Connectivity](#page-45-0)**).

**ToDo actions menu**

This menu allows you to do all the actions possible on any ToDo. To display a ToDo, select it in the list and press the navigator. To display the different options, press [**Options**].

- **Modify ToDo**: Allows you to modify the ToDo properties.
- **Delete**: Allows you to delete the ToDo.
- **Send by Message**: Allows you to send the ToDo by MMS.
- Send by Bluetooth: Allows you to send the ToDo by *Bluetooth<sup>®</sup>*.
- **Export**: Allows you to copy the event to the **[My Documents](#page-35-0)**/**My Calendar** directory.

#### **Autonomy**

This menu displays information about battery life.

## **Chronometer**

This menu allows you to use the chronometer and the timer functions.

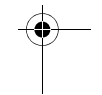

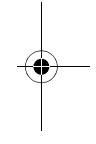

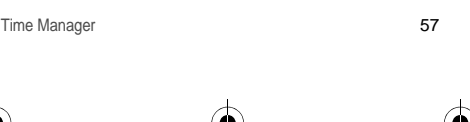

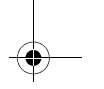

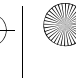

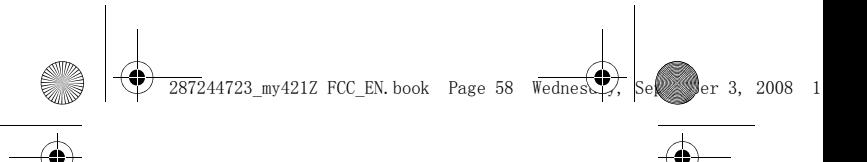

# **Technical features**

Weight: 95 g Size: 97 x 46.4 x 14 mm Battery life (\*):

- Standby: up to 200 h
- Calls: up to 3 h
- Music mode: 4 h (with speaker) 11h 20min (with headset)

Multimedia objects supported:

- Audio formats: Midi, WAV (PCM, ADPCM), AMR NB, MP3, AAC, iMelody 1.2
- Image formats: bmp, wbmp, jpeg, png, gif, animated gif, svg - Video formats: 3GP

Size of memory available for messages: 100 messages Size of memory available for messages, the phonebook and the multimedia objects: up to 8 MB Memory card maximum size: 4 GB Maximum size of each message:

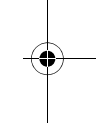

- SMS: < 160 characters
- MMS: the phone supports MMS sizes up to 300 kB both for outgoing and incoming messages (depending on the phone configuration and on the operator reservations)

Operating temperature: from  $0 °C$  to +45 °C

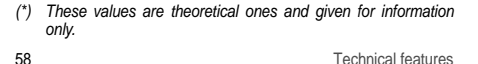

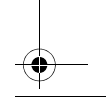

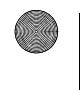

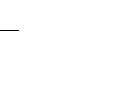

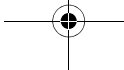

 $\overline{72}$ 44723 my421Z FCC\_EN.book Page 59 Wednesday, September 3, 2008

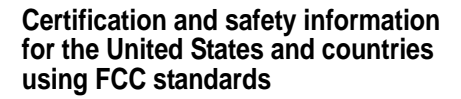

## **FCC Part 15 statement**

This device complies with part 15, part 22 and part 24 of the FCC rules. Operation is subject to the following two conditions: (1) this device may not cause harmful interference, and (2) this device must accept any interference, including interference that may cause undesired operation.

This equipment has been tested and found to comply with the limits for a Class B digital device, pursuant to Part 15 of the FCC Rules. These limits are designed to provide reasonable protection against harmful interference in a residential installation. This equipment generates, uses and can radiate radio frequency energy and, if not installed and used in accordance with the instructions, may cause harmful interference to radio communications. However, there is no guarantee that interference will not occur in a particular installation. If this equipment does cause harmful interference to radio or television reception, which can be determined by turning the equipment off and on, the user is encouraged to try to correct the interference by one or more of the following measures:<br>- Reorient or relocate the receiving antenna.

- 
- Increase the separation between the equipment and receiver.
- Connect the equipment into an outlet on a circuit different from that to which the receiver is connected. Consult the dealer or an experienced radio/TV technician for help.

#### **WARNING**

Changes or modifications made to this equipment not expressly approved by Sagem Mobiles for compliance could void the user's authority to operate the equipment.

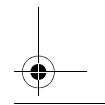

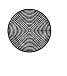

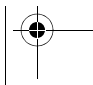

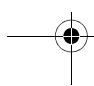

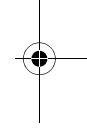

 $\sqrt{244723}$  my421Z FCC EN.book Page 60 Wednesday, September 3, 2008

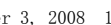

## **FCC SAR information**

#### **THIS MODEL PHONE MEETS THE FCC'S REQUIREMENTS FOR EXPOSURE TO RADIO WAVES**

Your wireless phone is a radio transmitter and receiver. It is designed and manufactured not to exceed the limits for exposure to radiofrequency (RF) energy set by the United States Federal Communications Commission (FCC). These limits are part of comprehensive guidelines and establish permitted levels of RF energy for the general population. The guidelines are based on standards that were developed by independent scientific organizations through periodic and thorough evaluation of scientific studies. The standards include a substantial safety margin designed to assure the safety of all persons, regardless of age and health.

The exposure standard for wireless mobile phones employs a unit of measurement known as the Specific Absorption Rate, or SAR. The SAR limit set by the FCC and Health Canada is 1.6 W/kg (\*). Tests for SAR are conducted using standard operating positions accepted by the FCC with the phone transmitting at its highest certified power level in all tested frequency bands. Although the SAR is determined at the highest certified power level, the actual SAR level of the phone while operating can be well below the maximum value. This is because the phone is designed to operate at multiple power levels so as to use only the power required to reach the network. In general, the closer you are to a wireless base station antenna, the lower the power output.

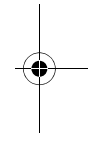

- *(\*) In the United States and Canada, the SAR limit for mobile phones used by the public is 1.6 watts/kilogram (W/kg) averaged over one gram of tissue. The standard incorporates a substantial margin of safety to give additional protection for the public and to account for any variations in measurements.*
- 60 Certification and safety information for the United States and ...

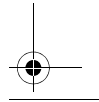

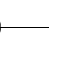

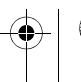

 $\overline{2872}44723$  mv421Z FCC\_EN.book Page 61 Wednesd $\overline{\mathcal{F}}$ , Se $\overline{\mathcal{F}}$  September 3, 2008

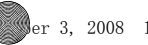

Before a phone model is available for sale to the public, it must be tested and certified to the FCC that it does not exceed the RF limit established by the government-adopted requirement for safe exposure. The tests are performed in positions and locations (i.e., at the ear and worn on the body) as required by the FCC for each model.

The highest SAR value for these model phones as reported to the FCC when tested for use at the ear and when worn on the body are (measured at a distance of 0.59 inches (1.5 cm)):

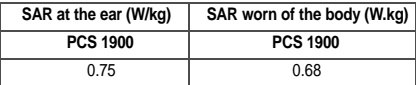

While there may be differences between the SAR levels of various phones and at various positions, they all meet the FCC requirement. The FCC has granted an Equipment Authorization for this model phone with all reported SAR levels evaluated as in compliance with the FCC RF exposure guidelines. SAR information on this model phone is on file with the FCC and can be found under the Display Grant section of http://www.fcc.gov/oet/fccid after searching on FCC ID M9HBZ08S1 (my421Z). Additional Information can be found on the website of the World Health Organization (http://www.who.int/emf).

## **Safety Information**

**Aircraft:** Switch off your wireless device whenever you are instructed to do so by airport or airline staff. If your device offers a "flight mode" or similar feature, consult airline staff as to its use in flight.

**Driving:** Full attention should be given to driving at all times, and regulations restricting the use of wireless devices while driving must be observed. For further driving safety tips, please refer to Driving safety tips at page 55.

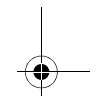

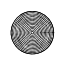

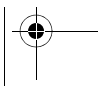

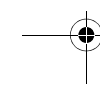

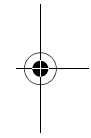

 $287244723$  my421Z FCC\_EN.book Page 62 Wednesd $\sqrt{7}$ , Se $\ll$  Ser 3, 2008

**Hospitals:** Mobile phones should be switched off whenever you are requested to do so in hospitals, clinics or health care facilities. These requests are designed to prevent possible interference with sensitive medical instruments.

**Gas stations:** Obey all posted signs with respect to the use of wireless devices or other radio equipment in locations with flammable material and chemicals. Switch of your wireless device whenever you are instructed to do so by authorized staff.

**Interference with personal medical devices:** You should always consult your physician and review the device manufacturer's instructions to determine if operation of your phone may interfere with the operation of your medical device.

As a general rule:

- **For pacemakers:** Pacemaker manufacturers recommend that a minimum separation of 6 inches (15 cm) be maintained between a mobile phone and a pacemaker to avoid potential interference with the pacemaker. To achieve this, use the phone on the opposite ear to your pace maker and do not carry it in a breast pocket.
- **For hearing aids:** Some digital wireless phones may interfere with some hearing aids. In the event of such interference, you may want to consult your hearing aid manufacturer to discuss alternatives.

The ring tone, info tones, and handsfree talking are reproduced through the loudspeaker. Do not hold the phone to your ear when it rings or when you have switched on the handsfree function (at least 3.9 inches (10 cm)).

Use only batteries and charging devices designed for your phone. Otherwise you risk serious damage to health and property and may void any warranty.

**CAUTION!** Small parts like the SIM card could be swallowed by young children.

Do NOT open the phone. Only the battery and the SIM card may be removed. Do NOT open the battery.

Keep the battery out of chidren's reach. Do not allow the battery to be put into the mouth.

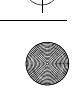

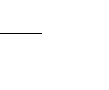

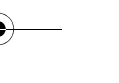

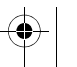

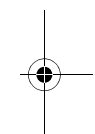

 $\sqrt{244723}$  my421Z FCC EN.book Page 63 Wednesday, September 3, 2008

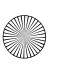

## **Distance of operation**

This phone is designed to comply with the FCC radio frequency (RF) exposure guidelines when used as follows:

- **Against the ear:** Place or receive a phone call and hold the phone as you would a wireline telephone.
- **Body worn:** When transmitting, place the phone in a carrying accessory that contains no metal and positions the phone a minimum of 0.59 inches (1.5 cm) from your body. Use of other accessories may not ensure compliance with exposure guidelines. If you do not use a body worn accessory and are not holding the phone at the ear, position the phone a minimum of 0.59 inches (1.5 cm) from your body.
- **Data operation:** When using a data feature, position the phone a minimum of 0.59 inches (1.5 cm) from your body for the whole duration of the data transmission.

## **FDA consumer information on wireless phones**

The US Food and Drug Administration (FDA) provides consumer information on wireless phones at: http://www.fda.gov/cellphones/ga.html. Following are safety related questions and answers discussed at this web site:

**Do wireless phones pose a health hazard?** 

The available scientific evidence does not show that any health problems are associated with using wireless phones. There is no proof, however, that wireless phones are absolutely safe. Wireless phones emit low levels of radiofrequency energy (RF) in the microwave range while being used. They also emit very low levels of RF when in the stand-by mode. Whereas high levels of RF can produce health effects (by heating tissue), exposure to low level RF that does not produce heating effects causes no known adverse health effects. Many studies of low level RF exposures have not found any biological effects. Some studies have suggested that some biological effects may occur, but such findings have not been confirmed by additional research. In some cases, other researchers have had difficulty in reproducing those studies, or in determining the reasons for inconsistent results.

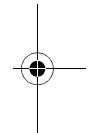

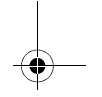

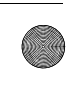

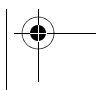

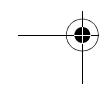

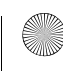

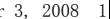

 $287244723$  my421Z FCC\_EN.book Page 64 Wednesd $\sqrt{7}$ , Se $\ll$  Ser 3, 2008

**What is FDA's role concerning the safety of wireless phones?**  Under the law, FDA does not review the safety of radiation-emitting consumer products such as wireless phones before they can be sold, as it does with new drugs or medical devices. However, the agency has authority to take action if wireless phones are shown to emit radiofrequency energy (RF) at a level that is hazardous to the user. In such a case, FDA could require the manufacturers of wireless phones to notify users of the health hazard and to repair, replace or recall the phones so that the hazard no longer exists. Although the existing scientific data do not justify FDA regulatory actions, FDA has urged the wireless phone industry to take a number of steps, including the following:

- Support needed research into possible biological effects of RF of the type emitted by wireless phones;
- Design wireless phones in a way that minimizes any RF exposure to the user that is not necessary for device function; and
- Cooperate in providing users of wireless phones with the best possible information on possible effects of wireless phone use on human health.

FDA belongs to an interagency working group of the federal agencies that have responsibility for different aspects of RF safety to ensure coordinated efforts at the federal level. The following agencies belong to this working group:

- National Institute for Occupational Safety and Health
- Environmental Protection Agency
- Federal Communications Commission
- Occupational Safety and Health Administration

- National Telecommunications and Information Administration The National Institutes of Health participates in some interagency working group activities, as well.

FDA shares regulatory responsibilities for wireless phones with the Federal Communications Commission (FCC). All phones that are sold in the United States must comply with FCC safety quidelines that limit RF exposure. FCC relies on FDA and other health agencies for safety questions about wireless phones.

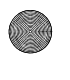

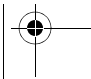

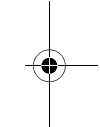

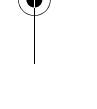

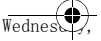

 $287244723$  my421Z FCC\_EN.book Page 65 Wednesd $\sqrt{7}$ , Se $\ll$  Ser 3, 2008

FCC also regulates the base stations that the wireless phone networks rely upon. While these base stations operate at higher power than do the wireless phones themselves, the RF exposures that people get from these base stations are typically thousands of times lower than those they can get from wireless phones. Base stations are thus not the primary subject of the safety questions discussed in this document.

**What is FDA doing to find out more about the possible health effects of wireless phone RF?** 

FDA is working with the U.S. National Toxicology Program and with groups of investigators around the world to ensure that high priority animal studies are conducted to address important questions about the effects of exposure to radiofrequency energy (RF).

FDA has been a leading participant in the World Health Organization International Electromagnetic Fields (EMF) Project since its inception in 1996. An influential result of this work has been the development of a detailed agenda of research needs that has driven the establishment of new research programs around the world. The Project has also helped develop a series of public information documents on EMF issues.

FDA and the Cellular Telecommunications & Internet Association (CTIA) have a formal Cooperative Research and Development Agreement (CRADA) to do research on wireless phone safety. FDA provides the scientific oversight, obtaining input from experts in government, industry, and academic organizations. CTIA-funded research is conducted through contracts to independent investigators. The initial research will include both laboratory studies and studies of wireless phone users. The CRADA will also include a broad assessment of additional research needs in the context of the latest research developments around the world.

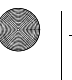

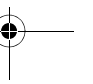

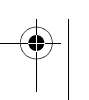

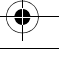

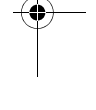

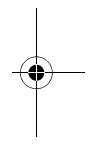

 $287244723$  my421Z FCC\_EN.book Page 66 Wednesday, September 3, 2008

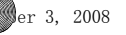

**What steps can I take to reduce my exposure to radiofrequency energy from my wireless phone?** 

If there is a risk from these products--and at this point we do not know that there is--it is probably very small. But if you are concerned about avoiding even potential risks, you can take a few simple steps to minimize your exposure to radiofrequency energy (RF). Since time is a key factor in how much exposure a person receives, reducing the amount of time spent using a wireless phone will reduce RF exposure.

If you must conduct extended conversations by wireless phone every day, you could place more distance between your body and the source of the RF, since the exposure level drops off dramatically with distance. For example, you could use a headset and carry the wireless phone away from your body or use a wireless phone connected to a remote antenna.

Again, the scientific data do not demonstrate that wireless phones are harmful. But if you are concerned about the RF exposure from these products, you can use measures like those described above to reduce your RF exposure from wireless phone use.

**What about children using wireless phones?** 

The scientific evidence does not show a danger to users of wireless phones, including children and teenagers. If you want to take steps to lower exposure to radiofrequency energy (RF), the measures described above would apply to children and teenagers using wireless phones. Reducing the time of wireless phone use and increasing the distance between the user and the RF source will reduce RF exposure.

Some groups sponsored by other national governments have advised that children be discouraged from using wireless phones at all.

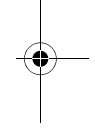

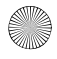

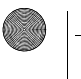

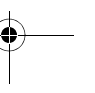

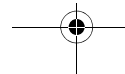

287244723 my421Z FCC\_EN.book Page 67 Wednesday, September 3, 2008

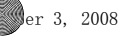

**Do hands-free kits for wireless phones reduce risks from exposure to RF emissions?** 

Since there are no known risks from exposure to RF emissions from wireless phones, there is no reason to believe that handsfree kits reduce risks. Hands-free kits can be used with wireless phones for convenience and comfort. These systems reduce the absorption of RF energy in the head because the phone, which is the source of the RF emissions, will not be placed against the head. On the other hand, if the phone is mounted against the waist or other part of the body during use, then that part of the body will absorb more RF energy. Wireless phones marketed in the U.S. are required to meet safety requirements regardless of whether they are used against the head or against the body. Either configuration should result in compliance with the safety limit.

**Do wireless phone accessories that claim to shield the head from RF radiation work?** 

Since there are no known risks from exposure to RF emissions from wireless phones, there is no reason to believe that accessories that claim to shield the head from those emissions reduce risks. Some products that claim to shield the user from RF absorption use special phone cases, while others involve nothing more than a metallic accessory attached to the phone. Studies have shown that these products generally do not work as advertised. Unlike "hand-free" kits, these so-called "shields" may interfere with proper operation of the phone. The phone may be forced to boost its power to compensate, leading to an increase in RF absorption.

## **Driving safety tips**

Wireless phones give people the ability to communicate almost anywhere, anytime. But an important responsibility accompanies those benefits, one that every wireless phone user must uphold. When driving a car, driving is your first responsibility.

Below are safety tips to follow while driving and using a wireless phone that should be easy to remember.

Get to know your wireless phone and its features such as speed dial and redial.

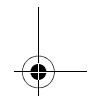

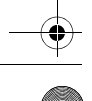

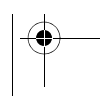

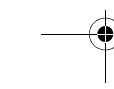

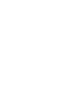

 $287244723$  my421Z FCC EN.book Page 68 Wednesday, September 3, 2008

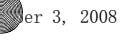

When available, use a hands free device.

Position your wireless phone within easy reach and where you can grab it without removing your eyes from the road. If you get an incoming call at an inconvenient time, if possible, let your voice mail answer it for you.

Let the person you are speaking with know you are driving; if necessary, suspend the call in heavy traffic or hazardous weather conditions.

Do not take notes or look up phone numbers while driving.

Dial sensibly and assess the traffic; if possible, place calls when you are not moving or before pulling into traffic. Try to plan your calls before you begin your trip. But if you need to dial while driving, follow this simple tip--dial only a few numbers, check the road and your mirrors, then continue.

Do not engage in stressful or emotional conversations that may be distracting.

Use your wireless phone to call for help. Dial 9-1-1 or other local emergency number in the case of fire, traffic accident, road hazard or medical emergency.

Use your wireless phone to help others in emergencies. If you see an auto accident, crime in progress or other serious emergency where lives are in danger, call 9-1-1 or other local emergency number.

Call roadside assistance or a special wireless non-emergency assistance number when necessary. If you see a broken-down vehicle posing no serious hazard, a broken traffic signal, a minor traffic accident where no one appears injured or a vehicle you know to be stolen, call roadside assistance or other special non-emergency wireless number.

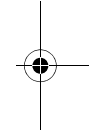

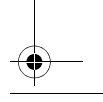

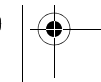

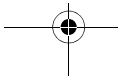

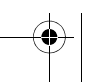

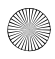

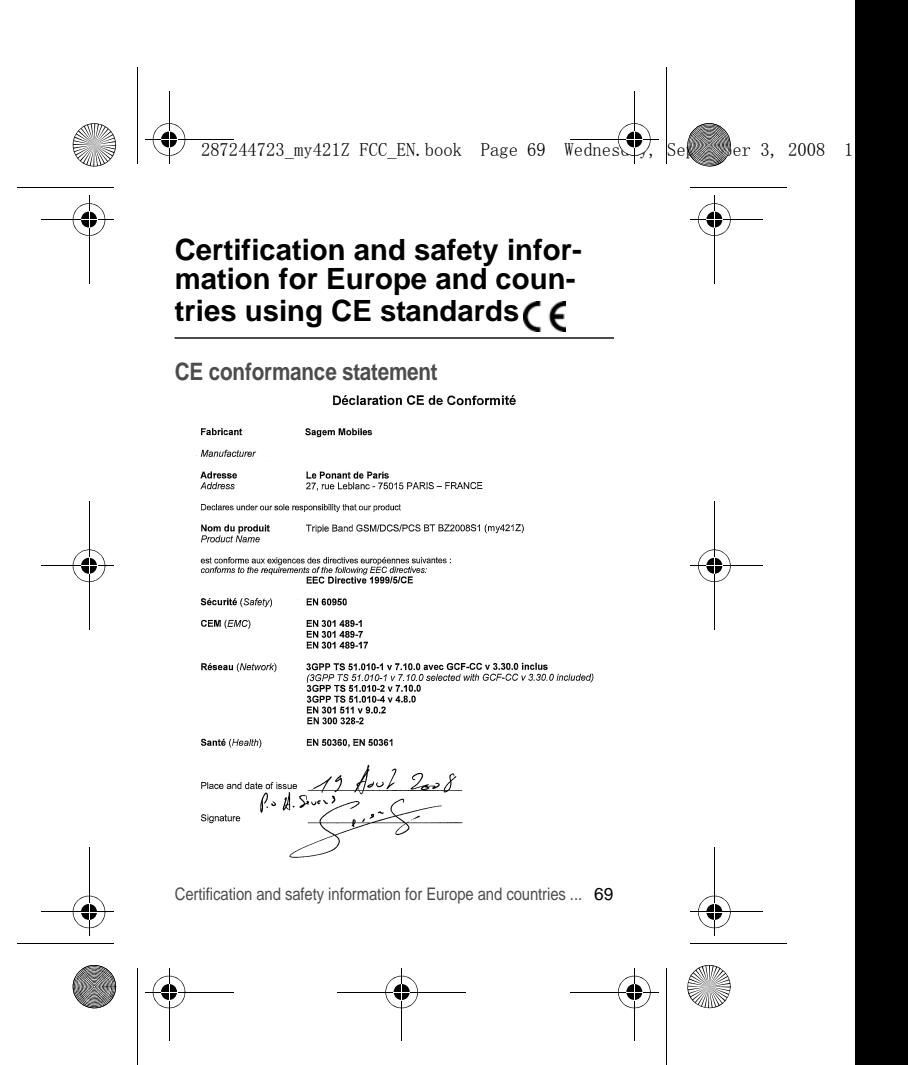

 $\sqrt{244723}$  my421Z FCC EN.book Page 70 Wednesday, September 3, 2008

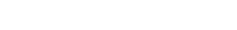

# **CE SAR information**

#### **THIS MODEL MEETS INTERNATIONAL GUIDELINES FOR EXPOSURE TO RADIO WAVES**

Your mobile device is a radio transmitter and receiver. It is designed not to exceed the limits for exposure to radio waves recommended by international guidelines. These guidelines were developed by the independent scientific organization ICNIRP and include safety margins designed to assure the protection of all persons, regardless of age and health.

The guidelines use a unit of measurement known as the Specific Absorption Rate, or SAR. The SAR limit for mobile devices is 2 W/kg and the highest SAR value for this device when tested at the ear was 1.06 W/kg (\*). As mobile devices offer a range of functions, they can be used in other positions, such as on the body as described in this user guide (\*\*).

As SAR is measured utilizing the devices highest transmitting power the actual SAR of this device while operating is typically below that indicated above. This is due to automatic changes to the power level of the device to ensure it only uses the minimum level required to reach the network.

The World Health Organization has stated that present scientific information does not indicate the need for any special precautions for the use of mobile devices. They note that if you want to reduce your exposure then you can do so by limiting the length of calls or using a 'hands-free' device to keep the mobile phone away from the head and body. Additional Information can be found on the websites of the World Health Organization (http://www.who.int/emf).

**Advice for limiting exposure to radiofrequency (RF) fields**  For individuals concerned about limiting their exposure to RF fields. the World Health Organization (WHO) provides the following advice:

- *(\*) The tests are carried out in accordance with international guidelines for testing.*
- *(\*\*) Please see the Distance of operation section about body worn operation, page 59.*
- 70 Certification and safety information for Europe and countries ...

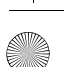

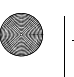

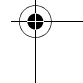

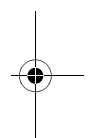

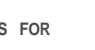

 $287244723$  my421Z FCC\_EN.book Page 71 Wednesd $\sqrt{7}$ , Se $\ll$  Ser 3, 2008

Precautionary measures: Present scientific information does not indicate the need for any special precautions for the use of mobile phones. If individuals are concerned, they might choose to limit their own or their children's' RF exposure by limiting the length of calls, or using "hands-free" devices to keep mobile phones away from the head and body.

Further information on this subject can be obtained from the WHO home page http://www.who.int/peh-emf WHO Fact sheet 193: June 2000.

## **Safety information**

Never attempt to disassemble your phone. You alone are responsible for how you use your phone and any consequences of its use.

As a general rule, always switch off your phone wherever the use of a phone is prohibited.

Use of your phone is subject to safety measures designed to protect users and their environment.

Do not use your phone in damp areas (bathroom, swimming pool.). Protect it from liquids and other moisture.

Do not expose your phone to extreme temperatures lower than 0°C and higher than + 45°C.

The physicochemical processes created by chargers impose temperature limits when charging the battery. Your phone automatically protects the batteries in extreme temperatures.

Do not leave your phone within the reach of small children (certain removable parts may be accidentally ingested).

#### **Electrical safety**

Only use the chargers listed in the manufacturer's catalogue. Using any other charger may be dangerous; it would also invalidate your warranty. Line voltage must be exactly the one indicated on the charger's serial plate.

#### **Aircraft safety**

When travelling by plane, you will need to switch your phone off when so instructed by the cabin crew or the warning signs.

Certification and safety information for Europe and countries ... 71

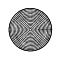

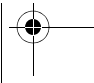

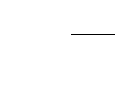

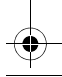

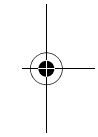

287244723 my421Z FCC\_EN.book Page 72 Wednesday, September 3, 2008

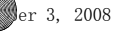

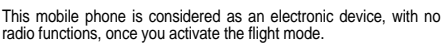

Using a mobile phone may be dangerous to the operation of the aircraft and may disrupt the phone network.

Its use is illegal and you could be prosecuted or banned from using cellular networks in the future if you do not abide by these regulations.

**Explosive materials**

Please comply with warning signs at petrol stations asking you to switch your phone off. You will need to comply with radio equipment usage restrictions in places such as chemical plants, fuel depots and at any location where blasting operations are under way.

#### **Electronic equipment**

To avoid the risk of demagnetisation, do not leave electronic devices close to your phone for long periods of time.

**Electronic medical equipment**

Your phone is a radio transmitter which may interfere with electronic medical equipment or implants, such as hearing aids, pacemakers, insulin pumps, etc. It is recommended that a minimum separation of 15 cm be maintained between the phone and an implant. Your doctor or the manufacturers of such equipment will be able to give you any advice you may need in this area.

#### **Hospitals**

Always make sure that your phone is switched off in hospitals when so instructed by warning signs or by medical staff.

#### **Road safety**

Do not use your phone when driving. In order to give your full attention to driving, stop and park safely before making a call. You must comply with any current legislation.

#### **Accessories**

We advise you the use of SAGEM brand accessories for an optimal operation of your phone and accessories.

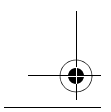

72 Certification and safety information for Europe and countries ...

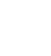

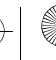

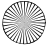

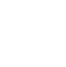
$287244723$  my421Z FCC\_EN.book Page 73 Wednesday, September 3, 2008

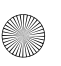

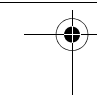

## **Distance of operation**

This phone model has been tested and meets radiofrequency exposure quidelines when used as follows:

- **against the ear:** make or receive a phone call and hold the phone as you would a wireline telephone,
- body worn: when transmitting, place the phone in a carry accessory that contains no metal and positions the phone a minimum of 1.5 cm from your body. Use of other accessories may not ensure compliance with radiofrequency exposure guidelines. If you do not use a body worn accessory and are not holding the phone at the ear, position the phone a minimum of 1.5 cm from your body,
- data operation: when using a data feature, position the phone a minimum of 1.5 cm from your body for the whole duration of the data transmission.

## **CE Environment**

### **Packaging**

To facilitate the recycling of packaging materials, please obey the sorting rules instituted locally for this type of waste.

**Batteries**

Spent batteries must be deposited at the designated collection points.

**The product**

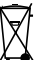

The crossed-out waste bin mark affixed to the product (including its accessories) means that it belongs to the family of electrical and electronic equipment.

To promote the recycling and recovery of waste electrical and electronic equipment (WEEE) and at the same time safeguard the environment, European regulations require you to comply with the sorting rules instituted locally for this type of waste.

Certification and safety information for Europe and countries ... 73

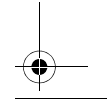

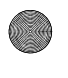

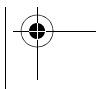

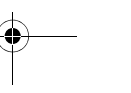

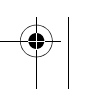

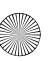

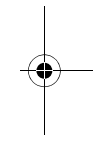

287244723 mv421Z FCC\_EN.book Page 74 Wednesday, September 3, 2008

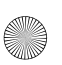

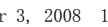

# **For customers in the United States**

### **LIMITED WARRANTY**

Brightstar US, Inc. (Brightstar) warrants this product including any accessories sold for use with the products against defects in materials or workmanship under normal usage for the periods outlined in the warranty provided with the product, as follows:

**DEAD ON ARRIVAL / OUT OF BOX FAILURE (DOA):**

This product is for standard consumer use only and is guaranteed to be in proper working order as is determined upon initial removal from the package and subsequent power up and test call. If this product is determined to be defective, Brightstar will repair or replace the product, at its option, at no charge.

### **OUT OF WARRANTY REPAIR**

Any unit requiring repair not covered by the warranty requires authorization from your service provider and Brightstar. Contact your service provider to obtain this authorization.

This warranty is valid only in the United States.

### **OTHER CONDITIONS**

If Brightstar chooses to replace the equipment, Brightstar may replace it with reconditioned equipment. Parts used in repairing or replacing the equipment will be warranted for 90 days from the date the equipment is returned to you. This warranty is not transferable. **LIMITATIONS AND EXCLUSIONS**

TO THE EXTENT PERMITTED BY APPLICABLE LAW, BRIGHTSTAR WILL NOT BE RESPONSIBLE FOR ANY IMPLIED WARRANTIES, INCLUDING WITHOUT LIMITATION, THE IMPLIED WARRANTIES OF MERCHANTIBILITY OR FITNESS FOR A PARTICULAR PURPOSE. BRIGHTSTAR WILL NOT, IN ANY EVENT, BE LIABLE IN CONTRACT OR TORT FOR DAMAGES IN EXCESS OF THE PURCHASE PRICE OF THE PRODUCT OR ACCESSORY, OR FOR ANY INCIDENTAL, INDIRECT, SPECIAL OR CONSEQUENTIAL DAMAGES OF ANY KIND, INCLUDING TRAVEL EXPENSE, TELEPHONE CHARGES,

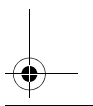

 $287244723$  my421Z FCC\_EN.book Page 75 Wednesday, September 3, 2008

LOSS OF REVENUE, LOSS OF TIME, INCONVENIENCE LOSS OF USE OF EQUIPMENT, LOSS OF INFORMATION OR DATA, OR OTHER DAMAGE OR LOSS CAUSED BY OR IN CONNETION WITH THE PRODUCTS, ACCESSORIES, SOFTWARE OR FAILING TO FUNCTION PROPERLY. THIS<br>SETS FORTH ALL OF BRIGHTSTAR'S WARRANTY SETS FORTH ALL OF BRIGHTSTAR'S REPONSIBILITIES REGARDING THIS PRODUCT AND ITS **ACCESSORIES** 

Some states and jurisdictions do not allow the exclusion or limitation of incidental or consequential damages, or allow limitations on how long an implied warranty lasts, so the above limitations or exclusions may not apply to you.

### **Limited Warranty**

The mobile phone and software program developed by Sagem Mobiles (SAGEM) remains the exclusive property of SAGEM.

YOU ARE STRICTLY PROHIBITED FROM MODIFYING TRANSLATING, DE-COMPILING OR DISASSEMBLING THIS SOFTWARE PROGRAM OR ANY PART THEREOF.

Brightstar US, Inc. (Brightstar) is the exclusive distributor for SAGEM in the United States and is responsible for all warranties for SAGEM phones and accessories sold in the United States. Please DO NOT contact SAGEM directly regarding any warranty claims; doing so will only delay the processing of your claim.

**THE LIMITED WARRANTY AND REMEDIES SET FORTH IN THIS WARRANTY CARD ARE THE EXCLUSIVE WARRANTIES AND REMEDIES PROVIDED BY BRIGHTSTAR AND ARE IN LIEU OF ALL OTHER WARRANTIES, TERMS, OR CONDITIONS, EXPRESS OR IMPLIED, EITHER IN FACT OR BY OPERATION OF LAW. BRIGHTSTAR OR SAGEM MAKES NO OTHER WARRANTY, EXPRESS OR IMPLIED, AND EXPRESSLY DISCLAIMS ALL IMPLIED WARRANTIES, INCLUDING ALL WARRANTIES OF MERCHANTABILITY OR FITNESS FOR A PARTICULAR PURPOSE. THE REMEDIES SET FORTH HEREIN ARE YOUR EXCLUSIVE REMEDIES FOR BREACH OF WARRANTY.** 

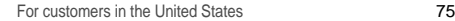

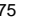

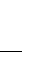

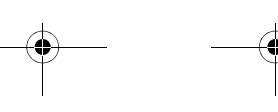

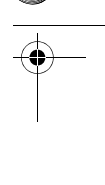

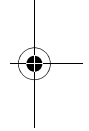

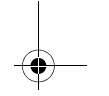

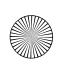

287244723 mv421Z FCC EN book Page 76 Wednesday, September 3, 2008

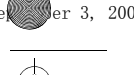

### **Usage precautions**

Your phone allows you to download ring tones, icons and animated screensavers. Some of these items may contain data that may cause malfunction of your phone or data losses (a computer virus, for example). For this reason, Brightstar disclaims all responsibility concerning (1) the reception of downloaded data or losses of such data, (2) such data's impact on the operation of the phone, and (3) damages resulting from receiving any downloaded data or loss of such data. In addition, any failure caused by receiving downloaded data that do not comply with the phone's specifications is excluded from the warranty. The diagnosis and repair of a phone infected by downloaded data will be at the expense of the customer.

### **Warranty conditions**

Whenever you wish to make a warranty claim, please contact Brightstar at the address given below and present the purchasing paperwork that was given to you.

**1.** Brightstar warrants that the new phone (excluding consumablesbut including new accessories bundled with the phone), is free from defects in materials and workmanship under normal usage for a period of twelve (12) months effective from the date you purchased the phone, to be evidenced by presentation of the paperwork stating the purchase date of the phone. Phones that have been repaired or replaced as standard during the warranty period stated above are warranted (parts and labor) until the later of these two dates: Expiry of the original warranty period of twelve (12) months stated above; or three (3) months from the repair or replacement under warranty.

**2.** All faulty phones under warranty will be replaced or repaired free of charge at Brightstar's option.

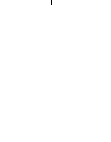

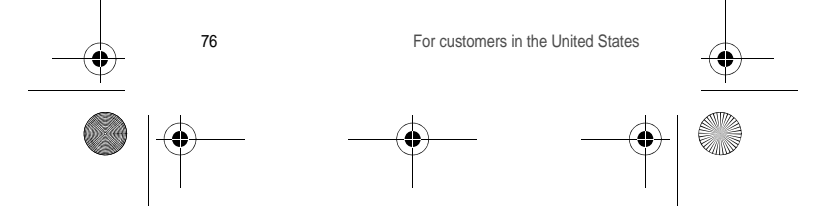

 $287244723$  my421Z FCC\_EN.book Page 77 Wednesday, September 3, 2008

**3.** You are responsible for sending the phone to the repair center. In order to repair or replace a phone under warranty, Brightstar also requires that a legible and unmodified purchase document, stating vendor's name and address, date and place of purchase, type of phone and IMEI (to display the IMEI on your phone's screen, type: \*#06#), be attached to the warranty, and that the information on the phone identification label be legible and that such label or any other seal have not been tampered with. The warranty applies under normal usage for the period outlined above. Prior to sending the phone for repair, it is your responsibility to backup at your expense any customized data stored in the phone (such as phonebook, settings, wallpapers, and previously BRIGHTSTAR IS NOT RESPONSIBLE FOR DAMAGE TO CUSTOMER FILES, PROGRAMS OR DATA. The information or operating elements and the contents of files will not be re-installed in any case in the event of loss. Brightstar may decide, at its option, to repair the phone with new or reconditioned parts, or replace the phone with a new phone or with a phone in good working condition. During its repair work Brightstar may make, where necessary, any technical modifications to the phone where these modifications do not adversely affect functionality. Faulty parts to be replaced during a repair under warranty become the property of Brightstar. The application of the warranty is subject to the full payment of the sums due for the phone when the request for support is made.

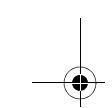

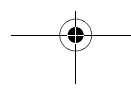

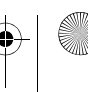

 $\sqrt{244723}$  my421Z FCC EN.book Page 78 Wednesday, September 3, 2008

**4.** Breakdowns, damage or malfunctions due to the following are excluded from the limited warranty: (i) non-compliance with the installation and use instructions. (ii) an external cause (such as shock, lightning, fire, vandalism, malice, water damage of any type, contact with various liquids or any harmful agent, unsuitable electric current, extreme humidity or heat, improper storage, etc.), (iii) modifications of the phone made without the written consent of Brightstar, (iv) a servicing fault, as described in the documentation supplied with the phone, (v) lack of supervision or care, (vi) poor environmental conditions of the phone (including temperature and hygrometry, effects of variations in electric voltage, interference from the mains network or earth), (vii) repair, including opening or trying to open the phone or servicing done by personnel not approved by Brightstar, (viii) inadequate packaging and/or poor packing of the phone that is sent back to Brightstar, (ix) the use of products or accessories not sold by Brightstar as compatible with the phone, or (x) the opening or closing of a SIM Lock done without the agreement of the original operator.

**5.** In addition, the warranty does not cover: (i) normal wear and tear of the phone and accessories, (ii) change of parameters of the cellular network made after the phone was sold, (iii) supply of new software versions, (iv) delivery of consumables and installation or replacement of these consumables, (v) phone or software modified or added without the written consent of Brightstar, (vi) phones returned to Brightstar without having complied with the return procedure specific to the phone covered by this warranty, or (vii) communication problems linked with a poor environment, including problems accessing and/or logging onto the Internet, breakdowns of the access network, the failure of the subscriber's or his correspondent's line, transmission fault (such as poor geographic coverage by radio transmitters, interference, disturbance, failure or poor quality of phone lines, etc.), a fault inherent to the local network (such as cabling, file server, user phone) and/or transmission network fault (such as interference, disturbance, failure or poor quality of the network, etc.).

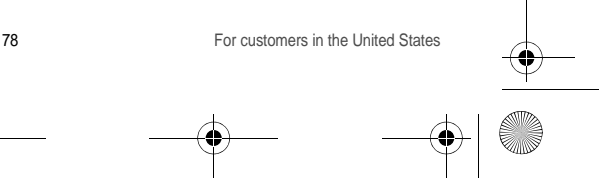

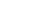

 $\overline{2872}44723$  my421Z FCC\_EN.book Page 79 Wednesday, September 3, 2008

**6.** In the event a customer submits a product for repair or replacement and such product is excluded from warranty coverage or the warranty period has expired, Brightstar will draw up an estimate to be given to the customer for acceptance before any repair commences. The repair and freight costs (to and from the repair center) given in an estimate accepted by the customer will be charged to the customer.

**7.** Any questions or correspondence regarding this limited warranty should be addressed to: Brightstar US, Inc.

Attn: SAGEM Warranty & Repair Services 1001 Technology Way Libertyville, IL 60048

These provisions are valid unless Brightstar has made a special written agreement with the customer. If one of the provisions turns out to infringe a requirement under applicable law that consumers could have the benefit of under the national legislation, such provision will not be applied, but all other provisions will remain valid.

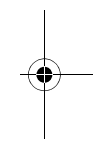

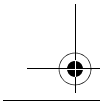

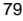

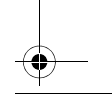

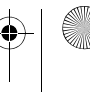

287244723 mv421Z FCC EN book Page 80 Wednesday, September 3, 2008

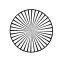

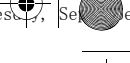

## **For customers outside the United States**

## **Warranty**

You must always use your phone for the purpose for which it was designed, under normal operating conditions. Sagem Mobiles declines all responsibility for any use outside of the scope of its designed purpose and for any consequences of this use.

The software program developed by SAGEM remains the exclusive property of Sagem Mobiles. It is therefore highly prohibited to modify, translate, de-compile or disassemble this software program or any part thereof.

**Usage precautions**

Your phone allows you to download ring tones, icons and animated screensavers. Some of these items may contain data that may cause malfunctions of your phone or data losses (virus for example).

For this reason, Sagem Mobiles rejects all responsibility concerning (1) the reception of downloaded data or losses of the said data, (2) the impact on the operation of the phone and (3) damages resulting from receiving the said downloaded data or loss of said data. In addition, Sagem Mobiles states that a failure caused by receiving downloaded data that do not comply with the specifications set by Sagem Mobiles is excluded from the warranty. Consequently, the diagnosis and repair of a phone infected by the said downloaded data will be at the expense of the customer.

Any content that you download to your phone may be protected by copyright belonging to third parties and consequently you may not have the right to use this content or its use may be restricted. Consequently it is up to you to ensure that you have permission, such as under the terms of a license agreement, to use any content that you download. Furthermore, Sagem Mobiles does not guarantee the accuracy nor the quality of any content that you download.

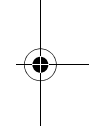

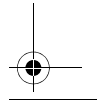

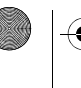

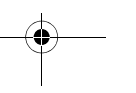

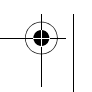

 $287244723$  my421Z FCC\_EN.book Page 81 Wednesday, September 3, 2008

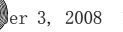

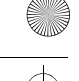

You alone are responsible for the content that you download to your mobile phone and how you use it. Sagem Mobiles cannot be held responsible for this content nor for its use.

It is your responsibility to ensure compliance, at your own expense, with the laws and regulations applicable in the country where you use your phone.

**Warranty conditions**

Whenever you wish to make use of the warranty, please contact your vendor and present him with the purchasing paperwork that he gave you.

If a fault occurs, he will advise you.

**1.** The new phone (excluding consumables), including new accessories bundled with the phone, are guaranteed by Sagem Mobiles, parts and labour (apart from travel) against any manufacturing fault for a period of twelve (12) months with effect from the sale of the phone to the customer, on presentation of the paperwork stating the purchase date of the phone.

Phones that have been repaired or replaced as standard during the warranty period stated above are guaranteed (parts and labour) until the later of these two dates:

Expiry of the guarantee period of twelve (12) months stated above or three (3) months with effect from the date of support provided by Sagem Mobiles.

Your legal rights under the terms of applicable national law as well as your rights in relation to your retailer, as set out in the sales contract, remain applicable and are not in any way affected by this guarantee.

In any disputes, the phone is covered by the legal warranty against the consequences of faults or hidden defects in compliance with articles 1641 and subsequent of the French civil code.

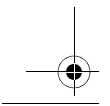

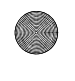

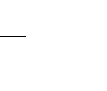

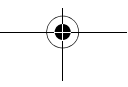

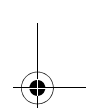

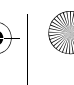

287244723 mv421Z FCC EN book Page 82 Wednesday, September 3, 2008

**2.** All faulty phones under warranty will be replaced or repaired free of charge at Sagem Mobiles's option (with the exclusion of repair of any other damage), once it has been specified that the work required for the application of the warranty will be done in a workshop and that the return costs (transport and insurance) of the phone to the address to be indicated to it by the Sagem Mobiles after-sales service, whose phone number will appear on the delivery note, will be charged to the customer.

Subject to essential legal provisions, Sagem Mobiles does not accept any warranty, explicit or implicit, other than the warranty provided expressly in this chapter, nor shall Sagem Mobiles accept responsibility for any immaterial and/or indirect damages (such as loss of orders, loss of profit or any other financial or commercial damage) under the warranty or not

**3.** The acceptance of a phone under warranty demands that a purchase document that is legible and without modi-fication, stating vendor's name and address, date and place of purchase, type of phone and IMEI, are attached to the warranty, and that the information on the phone identification label is legible and that this label or any other seal has not been tampered with.

The warranty applies in normal conditions of use.

Prior to sending the phone for repair, it is the customer's responsibility to backup at his expense the customized data stored in the phone (phonebook, settings, wallpapers). A list of backup facilities can be provided by Sagem Mobiles on request. The responsibility of Sagem Mobiles cannot be invoked if damage occurs to customer files, programs or data. The information or operating elements and the contents of files will not be re-installed in any case in the event of loss.

Sagem Mobiles may decide, at its option, to repair the phone with new or reconditioned parts, replace the phone with a new phone or, in any dispute, a phone in good working condition. During its work Sagem Mobiles reserves the facility to make, where necessary, any technical modifications to the phone where these modifications doe not adversely affect its initial purpose.

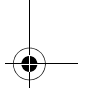

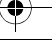

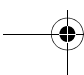

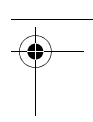

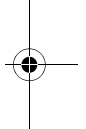

287244723 my421Z FCC\_EN.book Page 83 Wednesday, September 3, 2008

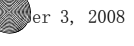

Faulty parts to be replaced during a repair under warranty will become the property of Sagem Mobiles.

The phone repair and standstill time during the warranty period may not lead to an extension of the warranty period as stated in article 1 above, provided no other vital provisions have been agreed.

The application of the warranty is subject to the full payment of the sums due for the phone when the request for support is made. **4.** The following are excluded from the warranty:

Breakdowns or malfunctions due to non-compliance with the installation and use instructions, to an external cause of the phone (shock, lightning, fire, vandalism, malice, water damage of any type, contact with various liquids or any harmful agent, unsuitable electric current...), to modifications of the phone made without the written consent of Sagem Mobiles, to a servicing fault, as described in the documentation supplied with the phone, to lack of supervision or care, to poor environmental conditions of the phone (especially temperature and hygrometry, effects of variations in electric voltage, interference from the mains network or earth) or even due to a repair, a call-out (opening or trying to open the phone) or to servicing done by personnel not approved by Sagem Mobiles.

Damage resulting from inadequate packaging and/or poor packing of the phone sent back to Sagem Mobiles.

Normal wear and tear of the phone and accessories.

Communication problems linked with a poor environment, especially:

Problems accessing and/or logging onto the Internet, such as breakdowns of the access network, the failure of the subscriber's or his correspondent's line, transmission fault (poor geographic coverage by radio transmitters, interference, disturbance, fai-lure or poor quality of phone lines...), a fault inherent to the local network (cabling, file server, user phone) and/or transmission network fault (interference, disturbance, failure or poor quality of the network...). Change of parameters of the cellular network made after the phone

was sold.

Supply of new software versions.

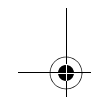

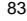

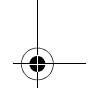

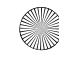

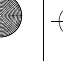

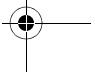

 $\overline{2872}44723$  mv421Z FCC\_EN.book Page 84 Wednesd $\overline{27}$ , Se $\overline{25}$  Ser 3, 2008

Current servicing work: delivery of consumables, installation or replacement of these consumables...

Call-outs for phone or software modified or added without the written consent of Sagem Mobiles.

Faults or disruptions resulting from the use of products or accessories not compatible with the phone.

Phones returned to Sagem Mobiles without having complied with the return procedure specific to the phone cove-red by this warranty.

The opening or closing of a SIM operator key and call-outs resulting in the non-operation of the phone resulting from the opening or closing of SIM operator key done without the agreement of the original operator.

**5.** In the cases of warranty exclusion and of expiry of the warranty period, Sagem Mobiles shall draw up an estimate to be given to the customer for acceptance before any call-out. The repair and carriage costs (there and back) given in the accepted estimate will be charged to the customer.

These provisions are valid unless a special written agreement has been made with the customer. If one of the provisions turns out to infringe a legally essential rule that consumers could have the benefit of under the national legislation, this provision will not be applied, but all other provisions will remain valid.

**6.** Any questions or correspondence regarding this limited warranty should be addressed to: www.planetsagem.com.

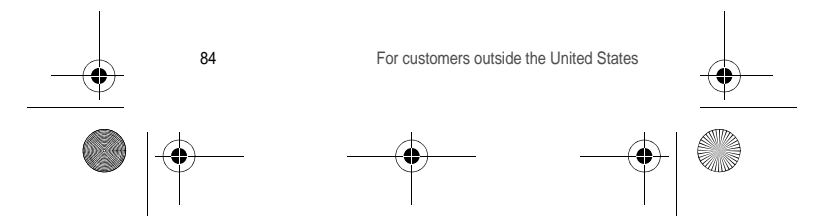

 $\sqrt{244723}$  my421Z FCC\_EN.book Page 85 Wednesday, September 3, 2008

## **End User Licence Agreement (EULA), for the software**

### **CONTEXT AND ACCEPTANCE OF THE AGREEMENT**

You have acquired a Mobile Phone device ("DEVICE"), manufactured by Sagem Mobiles (SAGEM), that includes software either developed by SAGEM itself or licensed third party Software suppliers ("SOFTWARE COMPANIES") to SAGEM with the rights to sub-license it to the purchaser of the device. These installed software products, regardless of their company of origin, and whether the name of the company of origin is indicated or not in the DEVICE documentation, as well as associated media, printed materials, and "online" or electronic documentation ("SOFTWARE") are protected by international intellectual property laws and treaties. The SOFTWARE is licensed, not sold. All rights reserved.

IF YOU DO NOT AGREE WITH THIS END USER LICENCE AGREEMENT ("EULA"), DO NOT USE THE DEVICE OR COPY THE SOFTWARE. INSTEAD, PROMPTLY CONTACT SAGEM FOR INSTRUCTIONS ON RETURN OF THE UNUSED DEVICE(S) FOR A REFUND. **ANY USE OF THE SOFTWARE, INCLUDING BUT NOT LIMITED TO USE ON THE DEVICE, WILL CONSTITUTE YOUR AGREEMENT TO THIS EULA (OR** 

**RATIFICATION OF ANY PREVIOUS CONSENT).**<br>SOFTWARE includes software already installed on the DEVICE ("DEVICE Software") and Software contained on the CD-ROM disk ("Companion CD"), if any is supplied with the product.

**GRANTING OF SOFTWARE LICENCE RIGHTS**

This EULA grants you the following licence:

**DEVICE Software**. You may use the DEVICE Software as installed on the DEVICE. All or certain portions of the DEVICE Software may be inoperable if you do not have and maintain a service account with an appropriate Mobile Operator, or if the Mobile Operator's network facilities are not operating or configured to operate with the DEVICE software.

End User Licence Agreement (EULA), for the software 85

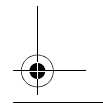

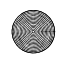

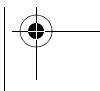

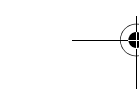

 $287244723$  my421Z FCC\_EN.book Page 86 Wednesday, September 3, 2008

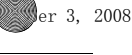

**COMPANION CD**. If any is supplied, additional software for your personal computer is included with your DEVICE. You may install and use the software component(s) contained in the Companion CD only in accordance with the terms of the printed or online end user licence agreement(s) provided with such component(s). In the absence of an end user licence agreement for particular component(s) of the Companion CD, you may install and use only one (1) copy of such component(s) on the DEVICE or a single computer with which you use the DEVICE.

**Security Updates**. The SOFTWARE may include digital rights management technology. If SOFTWARE does contain digital rights management technology, content providers are using the digital rights management technology ("DRM") contained in the SOFTWARE to protect the integrity of their content ("Secure Content") so that their intellectual property, including copyright, in such content is not misappropriated. Owners of such Secure Content ("Secure Content Owners") may, from time to time, request manufacturers or SOFTWARE SUPPLIERS to provide security related updates to the DRM components of the SOFTWARE ("Security Updates") that may affect your ability to copy, display and/or play Secure Content through the SOFTWARE or third party applications that utilise the DRM.

You therefore agree that, if you elect to download a licence from the Internet which enables your use of Secure Content, Suppliers may, in conjunction with such licence, also download onto your DEVICE such Security Updates that a Secure Content Owner has requested that SOFTWARE SUPPLIERS distribute. SAGEM and SOFTWARE SUPPLIERS will not retrieve any personally identifiable information, or any other information, from your DEVICE by downloading such Security Updates.

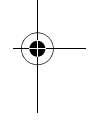

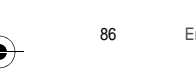

86 End User Licence Agreement (EULA), for the software

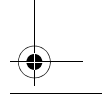

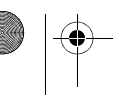

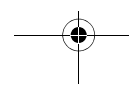

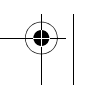

287244723 my421Z FCC\_EN.book Page 87 Wednesday, September 3, 2008

**DESCRIPTION OF OTHER RIGHTS AND LIMITATIONS COPYRIGHT**. All title and intellectual property rights in and to the SOFTWARE (including but not limited to any images, photographs, animations, video, audio, music, text and "applets," incorporated into the SOFTWARE), the accompanying printed materials, and any copies of the SOFTWARE, are owned by SAGEM or the SOFTWARE SUPPLIERS. You may not copy the printed materials accompanying the SOFTWARE. All title and intellectual property rights in and to the content which may be accessed through use of the SOFTWARE is the property of the respective content owner and may be protected by applicable copyright or other intellectual property laws and treaties. This EULA grants you no rights to use such content. All rights not specifically granted under this EULA are reserved by SAGEM and the SOFTWARE SUPPLIERS Limitations on Reverse Engineering, Decompilation **Disassembly**. You may not reverse engineer, decompile, or disassemble the SOFTWARE, except and only to the extent that such activity is expressly permitted by applicable law notwithstanding this limitation. **Single DEVICE**. The DEVICE Software is licensed with the DEVICE as a single integrated product. The DEVICE Software installed in the memory of the DEVICE may only be used as part of the DEVICE. **Single EULA**. The package for the DEVICE may contain multiple versions of this EULA, such as multiple translations and/or multiple media versions (e.g., in the user documentation and in the software). Even if you receive multiple versions of the EULA, you are licensed to use only one (1) copy of the DEVICE Software. **Software Transfer**. You may not permanently transfer any of your rights under this EULA with regard to the DEVICE Software or Companion CD, except as permitted by the applicable Mobile Operator. In the event that the Mobile Operator permits such transfer, you may permanently transfer all of your rights under this EULA only as part of a sale or transfer of the DEVICE, provided you retain no copies, you transfer all of the SOFTWARE (including all component parts, the media and printed materials, any upgrades , this EULA and, if applicable, the Certificate(s) of Authenticity), and the recipient agrees to the terms of this EULA. If the SOFTWARE is an upgrade. any transfer must include all prior versions of the SOFTWARE.

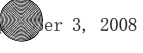

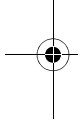

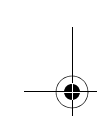

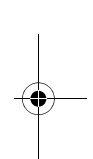

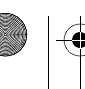

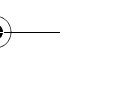

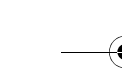

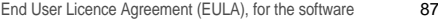

 $287244723$  my421Z FCC\_EN.book Page 88 Wednesday, September 3, 2008

**Software Rental**. You may not rent or lease the SOFTWARE. **Speech/Handwriting Recognition**. If the SOFTWARE includes speech and/or handwriting recognition component(s), you should understand that speech and handwriting recognition are inherently statistical processes; that recognition errors are inherent in the processes; and that errors can occur in the component's recognition of your handwriting or speech, and the final conversion into text.. Neither SAGEM nor its suppliers shall be liable for any damages arising out of errors in the speech and handwriting recognition processes.

**NOTICE REGARDING THE MPEG-4 VISUAL STANDARD**. The SOFTWARE may include MPEG-4 visual decoding technology. MPEG LA, L.L.C. requires the following notice:

USE OF THIS SOFTWARE IN ANY MANNER THAT COMPLIES WITH THE MPEG-4 VISUAL STANDARD IS PROHIBITED. EXCEPT FOR USE DIRECTLY RELATED TO (A) DATA OR INFORMATION (i) GENERATED BY AND OBTAINED WITHOUT CHARGE FROM A CONSUMER NOT THEREBY ENGAGED IN A BUSINESS ENTERPRISE, AND (ii) FOR PERSONAL USE ONLY; AND (B) OTHER USES SPECIFICALLY AND SEPARATELY LICENSED BY MPEG LA, L.L.C.

If you have questions regarding this Notice, please contact MPEG LA, L.L.C., 250 Steele Street, Suite 300, Denver, Colorado 80206; Telephone 303 331.1880; FAX 303 331.1879

**Termination**. Without prejudice to any other rights, SAGEM may terminate this EULA if you fail to comply with the terms and conditions of this EULA. In such event, you must destroy all copies of the SOFTWARE and all of its component parts.

**Consent to Use of Data**. You agree that SOFTWARE SUPPLIERS may collect and use technical information gathered in any manner as part of product support services related to the SOFTWARE. SOFTWARE SUPPLIERS may use this information solely to improve their products or to provide customised services or technologies to you. SOFTWARE SUPPLIERS may disclose this information to others, but not in a form that personally identifies you.

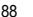

88 End User Licence Agreement (EULA), for the software

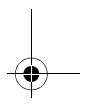

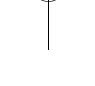

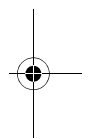

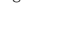

 $287244723$  my421Z FCC\_EN.book Page 89 Wednesd $\sqrt{7}$ , Se $\ll$  Ser 3, 2008

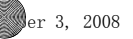

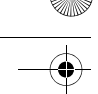

**Internet Gaming/Update Features**. If the SOFTWARE provides, and you choose to utilise, the Internet gaming or update features within the SOFTWARE, it is necessary to use certain computer system, hardware, and software information to implement the features. By using these features, you explicitly authorise SOFTWARE SUPPLIERS to use this information solely to improve their products or to provide customised services or technologies to you. SOFTWARE SUPPLIERS may disclose this information to others, but not in a form that personally identifies you.

**Internet-Based Services Components**. The SOFTWARE may contain components that enable and facilitate the use of certain You acknowledge and agree that SOFTWARE SUPPLIERS may automatically check the version of the SOFTWARE and/or its components that you are utilising and may provide upgrades or supplements to the SOFTWARE that may be automatically downloaded to your Device.

**Links to Third Party Sites**. The SOFTWARE may provide you with the ability to link to third party sites through the use of the SOFTWARE. The third party sites are not under the control of SAGEM. Neither SAGEM nor its affiliates are responsible for (i) the contents of any third party sites, any links contained in third party sites, or any changes or updates to third party sites, or (ii) webcasting or any other form of transmission received from any third party sites. If the SOFTWARE provides links to third party sites, those links are provided to you only as a convenience, and the inclusion of any link does not imply an endorsement of the third party site by SAGEM or its affiliates.

**Additional Software/Services**. The SOFTWARE may permit SAGEM to provide or make available to you SOFTWARE updates, supplements, add-on components, or Internet-based services components of the SOFTWARE after the date you obtain your initial copy of the SOFTWARE ("Supplemental Components").

If SAGEM provides or makes available to you Supplemental Components and no other EULA terms are provided along with the Supplemental Components, then the terms of this EULA shall apply. SAGEM reserves the right to discontinue any Internet-based services provided to you or made available to you through the use of the SOFTWARE.

End User Licence Agreement (EULA), for the software 89

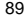

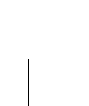

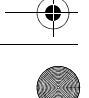

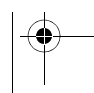

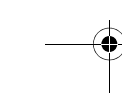

 $\overline{2872}44723$  my421Z FCC\_EN.book Page 90 Wednesday, September 3, 2008

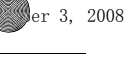

**EXPORT RESTRICTIONS**. You acknowledge that SOFTWARE is subject to U.S. export jurisdiction. You agree to comply with all applicable international and national laws that apply to the SOFTWARE, including the U.S. Export Administration Regulations, as well as end-user, end-use and destination restrictions issued by U.S. and other governments.

**UPGRADES AND RECOVERY MEDIA** 

- **DEVICE Software**. If the DEVICE Software is provided by SAGEM separate from the DEVICE on media such as a ROM chip, CD ROM disk(s) or via web download or other means, and is labelled "For Upgrade Purposes Only", you may install one copy of such DEVICE Software onto the DEVICE as a replacement copy for the existing DEVICE Software and use it in accordance with this EULA, including any additional EULA terms accompanying the upgrade DEVICE Software.
- **COMPANION CD**. If any Companion CD component(s) is provided by SAGEM separate from the DEVICE on CD ROM disk(s) or via web download or other means, and labelled "For Upgrade Purposes Only" , you may (i) install and use one copy of such component(s) on the computer(s) you use to exchange data with the DEVICE as a replacement copy for the existing Companion CD component(s).

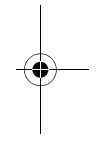

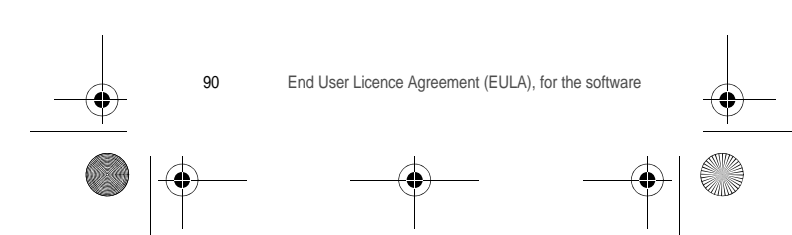

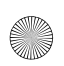

 $287244723$  my421Z FCC\_EN.book Page 91 Wednesday, September 3, 2008

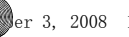

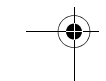

### **RESPONSIBILITIES**

**SUPPORT AND INFORMATION** Should you have any questions concerning this EULA, or if you desire to contact SAGEM ]for any other reason, please refer to the address provided in the documentation for the DEVICE.

**NO LIABILITY FOR CERTAIN DAMAGES**. EXCEPT AS PROHIBITED BY LAW, SAGEM SHALL HAVE NO LIABILITY FOR ANY INDIRECT, SPECIAL, CONSEQUENTIAL OR INCIDENTAL DAMAGES ARISING FROM OR IN CONNECTION WITH THE USE OR PERFORMANCE OF THE SOFTWARE. THIS LIMITATION SHALL APPLY EVEN IF ANY REMEDY FAILS OF ITS ESSENTIAL PURPOSE.

FOR APPLICABLE LIMITED WARRANTIES AND SPECIAL PROVISIONS PERTAINING TO JURISDICTION, PLEASE REFER TO YOUR WARRANTY BOOKLET INCLUDED WITH THIS PACKAGE OR PROVIDED WITH THE SOFTWARE PRINTED MATERIALS.

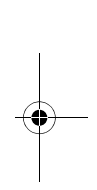

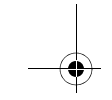

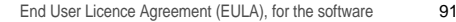

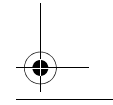

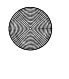

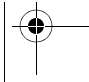

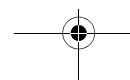

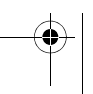

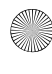

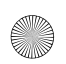

 $\overline{2872}44723$  my421Z FCC\_EN.book Page 92 Wednesd $\overline{Z}$ , Se $\overline{Z}$ , September 3, 2008

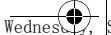

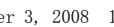

# **JAVATM**

When running a Java™ application, you may be prompted to grant access to protected features. These features are protected because using them could incur a cost, or involve your personal data. In case of doubt, don't hesitate to refuse access by selecting the "No" button! The security configuration menu is an expert feature! You must know exactly what you are doing before attempting to change the security parameters of a MIDlet. Misunderstanding changes may render MIDlet non functional and/or lead to higher risks for your private data or impact your airtime consumption. Any changes in the security configuration are done under your responsibility. In no case shall Sagem Mobiles and/or your network provider be liable for any damages deriving from or arising out of such changes in the security configuration.

You must be aware that applications downloaded to your phone could cause the phone to perform actions for which you will be billed, such as making calls and sending SMS. Depending on your operator's billing policy, you may also be charged to download the application because of airtime consumption.

### **Security considerations**

Java™ MIDP technology is an efficient way to provide powerful applications in mobile phones.

All these MIDP 2.0 features cannot be displayed on MIDlet installed in the handset: an advanced access control system is implemented in the device to protect your private data and airtime consumption.

Access controls are collected in 9 security groups:

- Network access
- Auto invocation
- Phone call
- Local connectivity
- Messaging receive
- Messaging sending
- Read User data

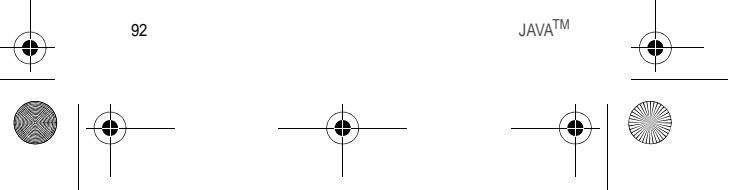

 $287244723$  my421Z FCC\_EN.book Page 93 Wednesday, September 3, 2008

- Write User data
- Multimedia recording

Each of these security groups has one of 5 possible authorizations levels (listed from the more restrictive to the more permissive):

- Never: The security group completely prevents access to the protected features.
- Per use: Each time MIDlet tries to use protected feature, user is prompted to grant access.
- Per session: First time a MIDlet uses a protected function, user is prompted to grant access like in "Per use" authorization but access is granted until the MIDlet terminates.
- Single confirmation: The first time in the whole MIDlet life a MIDlet uses a protected feature, user is prompted to grant access. It remains valid until the MIDlet is removed from the handset.
- Always: The security group unconditionally grants access to protected features.

A MIDlet has a security status which is either "uncertified", or else "certified".

An "uncertified" status means that the source of the MIDlet could not be verified by the mobile phone at installation time. As far as the phone knows, the MIDlet could have been written by anyone.

A "certified" status means that the MIDlet was digitally signed by a known party, whose name is displayed by the mobile phone.

Security permissions are different for "uncertified" or "certified" MIDlets.

**Security configuration menu**

When a MIDlet is installed in the mobile phone, default security authorizations are applied.

This default security configuration may be altered through the "Settings/Security" menu of an installed MIDlet.

Once in the "Security" menu, the security status of the MIDlet is displayed. If you do not want to enter the security menu, simply select the "Back" button. You can proceed by selecting "**OK**" button.

The menu displayed allows you to increase or decrease the permissions currently applied to the current MIDlet for each of the security groups.

 $JAVA^{TM}$  93

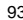

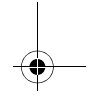

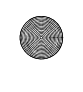

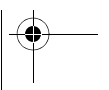

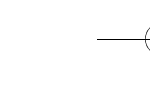

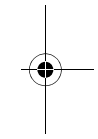

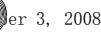

287244723 my421Z FCC\_EN.book Page 94 Wednesday, September 3, 2008

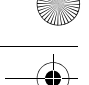

When you set a more permissive authorization to a security group than the current value, the mobile phone asks you to confirm your increased risk exposure.

The maximum risk exposure increase is limited by the security status.

**What is Java™?**

Business applications and games are easily downloadable by the end-user on a Java<sup>™</sup> featured handset.

Your mobile phone is a MIDP 2.0 compliant Java™ platform which implements WMA (SMS support) and MMAPI (Multimedia support) options, providing an exciting environment to run highly graphical, networked and intuitive MIDP applications.

### **What is a MIDlet?**

A Java™ application or a game designed to run in a mobile phone is named a MIDlet (MIDP applet).

A MIDlet is usually made up of 2 files:

- The JAD file
- The JAR file

JAD file stands for **J**ava™ **A**pplication **D**escriptor. It is a small file describing the content of a JAR file.

JAR file stands for **J**ava™ **A**rchive. It refers to the application data themselves (program, images, sound). A JAR file can have a size of up to 200 KB.

**Note**: In rare circumstances, MIDlet vendors may provide no JAD file and the MIDlet is just the JAR file. In such a case it is your sole responsibility to assess the risk of downloading the JAR file without any possibility of consulting the JAD file.

**Downloading a MIDlet (Java™ game or application)**

MIDlets are easily downloaded to the mobile phone through the Games or Applications menus or through the WAP browser. In almost all cases, you will first receive a JAD file which will be displayed on the screen.

When you select a JAD file, your mobile phone downloads it, displays the data contained and prompts you to acknowledge the JAR file download.

The popup displays information below:

 $94$  JAVA<sup>TM</sup>

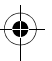

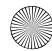

287244723 my421Z FCC\_EN.book Page 95 Wednesday, September 3, 2008

Name of the MIDlet, Version, Size, Name, Security status, URL. If you do not want to download the main data (JAR file), you can refuse to acknowledge further airtime consumption by selecting "Cancel". If you agree on the MIDlet installation, just select **OK**. The MIDlet is

installed with security levels set to the default values associated with its security status.

Before downloading an application, a message similar to this one may be displayed: "Your handset cannot identify the application, please be sure of the source of the application before installing the application".

### **Trademarks**

Java™ and all other Java-based marks are trademarks or registered trademarks of Sun Microsystems, Inc. in the U.S. and other countries.

### **Disclaimer**

Some downloaded items may contain data or may induce actions which may cause malfunctioning of your mobile phone or loss or corruption of data or abnormal increase of your airtime consumption. You expressly acknowledge that the download of any applications including Java™ applications or games is done under your exclusive responsibility. In no event shall Sagem Mobiles, your network service provider or their affiliates be liable for any lost profits or costs of procurement of substitute goods or services, loss of profits, interruptions of business, loss of data or for any special, indirect, incidental, economic, or consequential damages arising under contract, tort, negligence, or other theory of liability relating to the download of any application by any means, including Java™ applications or games in SAGEM devices. You expressly acknowledge that any applications including Java™ applications or games are provided strictly "as is".

Sagem Mobiles and/or your network service provider extend no warranty whatsoever thereto. Sagem Mobiles and/or your network service provider disclaim any express, implied or statutory warranty of merchantability, fitness of any applications including Java™ applications or games for a specific purpose, satisfactory quality, security or otherwise.

 $JAVA^{TM}$  95

 $\sqrt{244723}$  my421Z FCC EN.book Page 96 Wednesday, September 3, 2008

# **Troubleshooting**

**The phone won't start and/or won't take a charge** The battery has completely lost its charge.

Connect the phone to the charger for between 5 and 30 minutes. The phone will only switch on after it has been charging for a few minutes. You may use the phone again when the Start option is displayed on the screen.

If the phone still won't start after 30 minutes charging, contact customer service.

**SIM not present**

Check if the SIM card is present and properly positioned / inserted. Check the condition of the SIM card. If damaged, please go back to the operator's shop for advice. Contact your after-sales service if the message persists.

**Incorrect PIN code**

An incorrect PIN code has been entered. Be careful! Three incorrect PIN codes will block the SIM Card.

**SIM BLOCKED**

If a wrong PIN is entered three times in succession, your SIM card is blocked. You must then:

- Enter the PUK (Personal Unblocking Key) code provided by your operator, and validate.
- Enter your PIN and validate.
- Enter your PIN again and validate.

After 5 or 10 failed attempts (depending on the type of SIM card), the SIM card is permanently locked. You must then contact your operator to obtain a new card.

### **SIM LOCKED**

In certain cases, the handset can only be used with some types of SIM cards. This message means that the SIM card you are using does not match the phone. Take the SIM card out, and switch the phone on again. If the message **SIM not present** appears on the screen, you will need to check its compatibility with the phone vendor. If not, please contact your after-sales service.

96 Troubleshooting

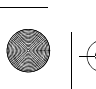

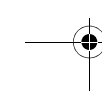

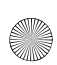

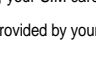

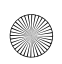

287244723 my421Z FCC\_EN.book Page 97 Wednesday, September 3, 2008

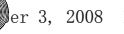

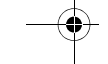

**No call connection**

Check that the number you have dialled is correct.

If the letter R is displayed on the top right corner of the screen, without any network name displayed, only emergency services can be called.

Check the status of your credit.

Check that the SIM Card you are using offers the service you are requesting; check if its validity has not expired.

Check and deactivate the outgoing calls restriction when necessary. The network could be saturated. Try later.

If the problem persists, please contact your Technical Helpdesk. **No incoming calls received**

Try to make a call in order to check that the phone and the network are operational.

Check and deactivate the permanent call forwarding (permanent call forwarding icon displayed on the screen).

Check and deactivate the incoming calls restriction when necessary.

If the problem persists, please contact your Technical Helpdesk.

**Poor reception quality when calling**

Avoid placing your fingers on the bottom of the phone, where the aerial is integrated: the phone will have to use full strength to establish a quality transmission.

**Cannot send message**

Check that the message centre number is correctly entered.

To do so, please select the menu **[Messages](#page-26-0)**, select **[Advanced](#page-29-0)**/ **[Options](#page-29-1)**/**SMS**, select **MSG centre n°** and check the number entered. Please contact your network provider to get this number. **No voicemail**

Check that your subscription does offer this service.

Program the call to be forwarded to voicemail using the information

provided by the operator. Try to make a call to check that phone and network are operational. Check if the voicemail number is properly configured. To do so, go to the **[Settings](#page-42-0)**/**[Calls](#page-49-0)** menu, select **[Voicemail](#page-51-0)** and check the number. Otherwise, enter your operator's voicemail number.

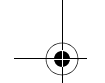

Troubleshooting 97

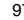

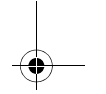

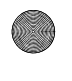

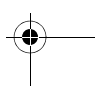

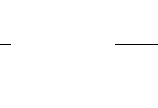

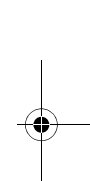

 $\overline{2872}44723$  mv421Z FCC\_EN.book Page 98 Wednesd $\overline{27}$ , Se $\overline{25}$  Ser 3, 2008

**Operator name does not appear on screen**

Go into the **[Settings](#page-42-0)** menu, select **[Networks](#page-53-0)**, then **Selection/Manual.** Wait until the operator appears, select it and validate.

If the Operator logo is present (depending on model), activate the display (**[Settings](#page-42-0)**/**[Display](#page-42-1)**/**[Operator logo](#page-44-0)**).

**Poor screen legibility**

To ensure optimal screen legibility, follow the recommendations below:

- check that you have removed the plastic protective film,
- clean the screen of you telephone with a soft dry cloth to remove any finger marks or dust,
- make sure the background brightness is not too strong.

**The automatic updating of date and time does not operate correctly**

This service depends on your operator and on the information broadcast on its network. It may broadcast them continuously, occasionally or may not offer this service.

For instance, some networks require a GPRS connection for the automatic updating of date and time. This GPRS connection is identified by a black GPRS icon displayed on the screen.

Please contact your operator, they will confirm you can access this service and will give you all the installation information.

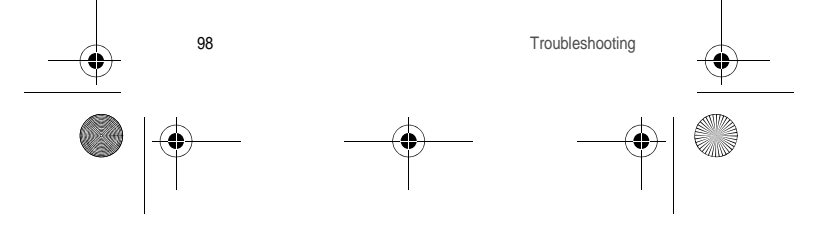

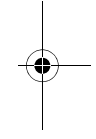

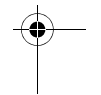

 $\sqrt{287244723_{\text{my}}4212}$  FCC\_EN.book Page 99 Wednesd $\left\{\right\}$ , September 3, 2008 1

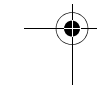

## **Index**

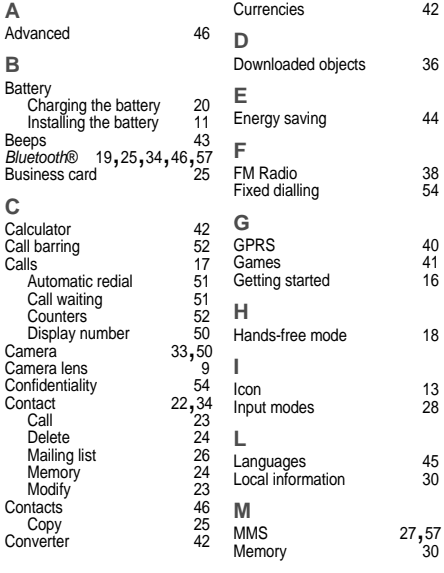

Index 99

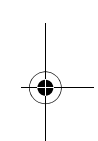

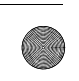

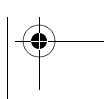

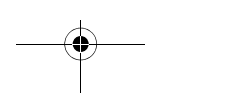

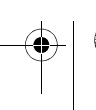

 $287244723$ \_my421Z FCC\_EN.book Page 100  $\overline{\text{Wedne2y}}$ , September 3, 2008

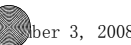

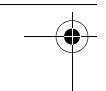

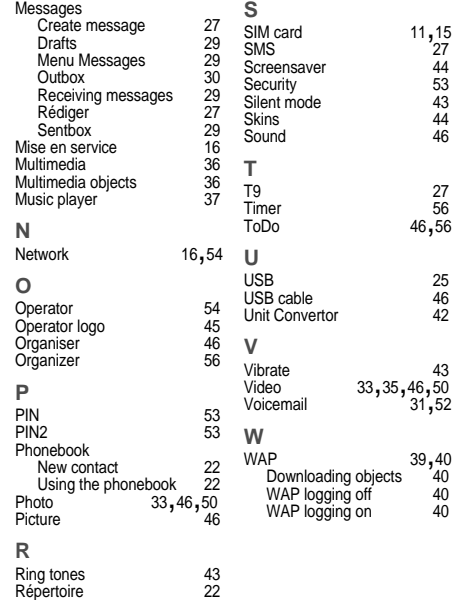

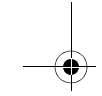

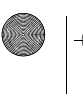

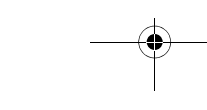

100 Index

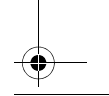

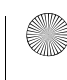

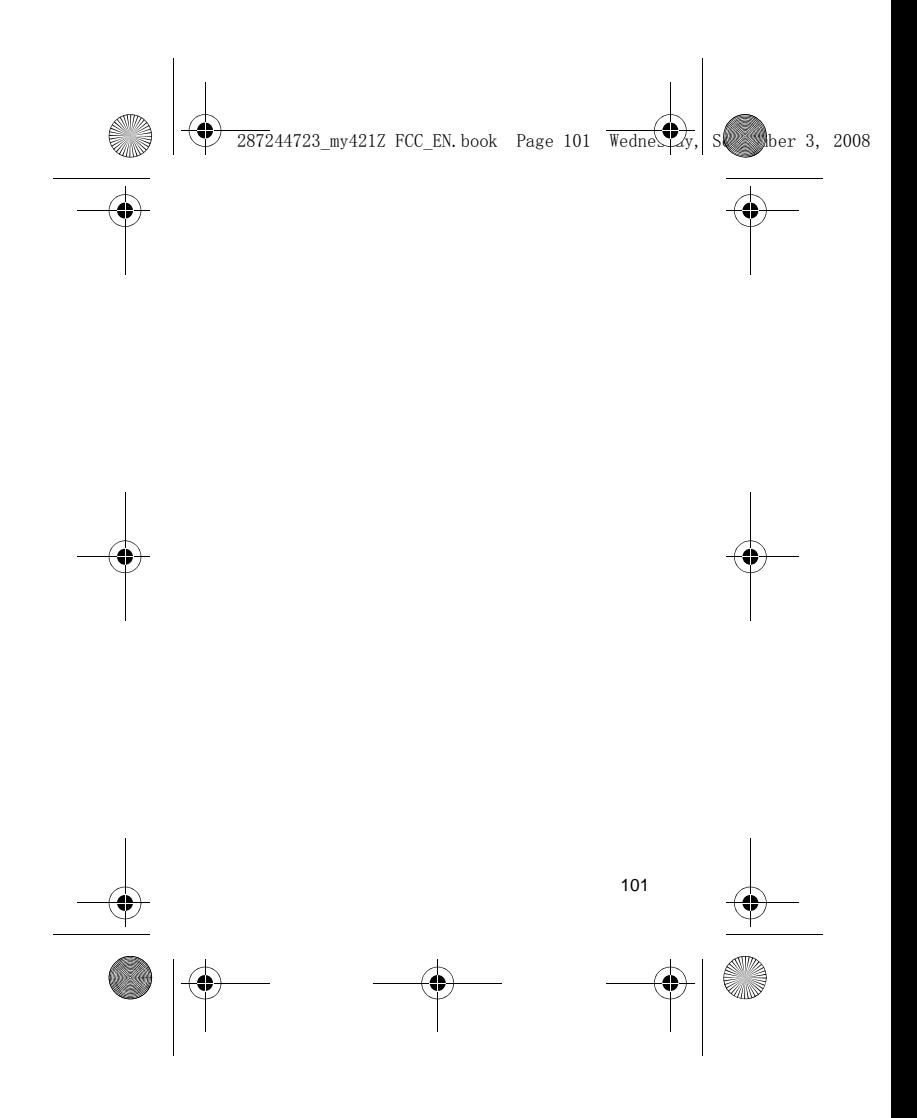

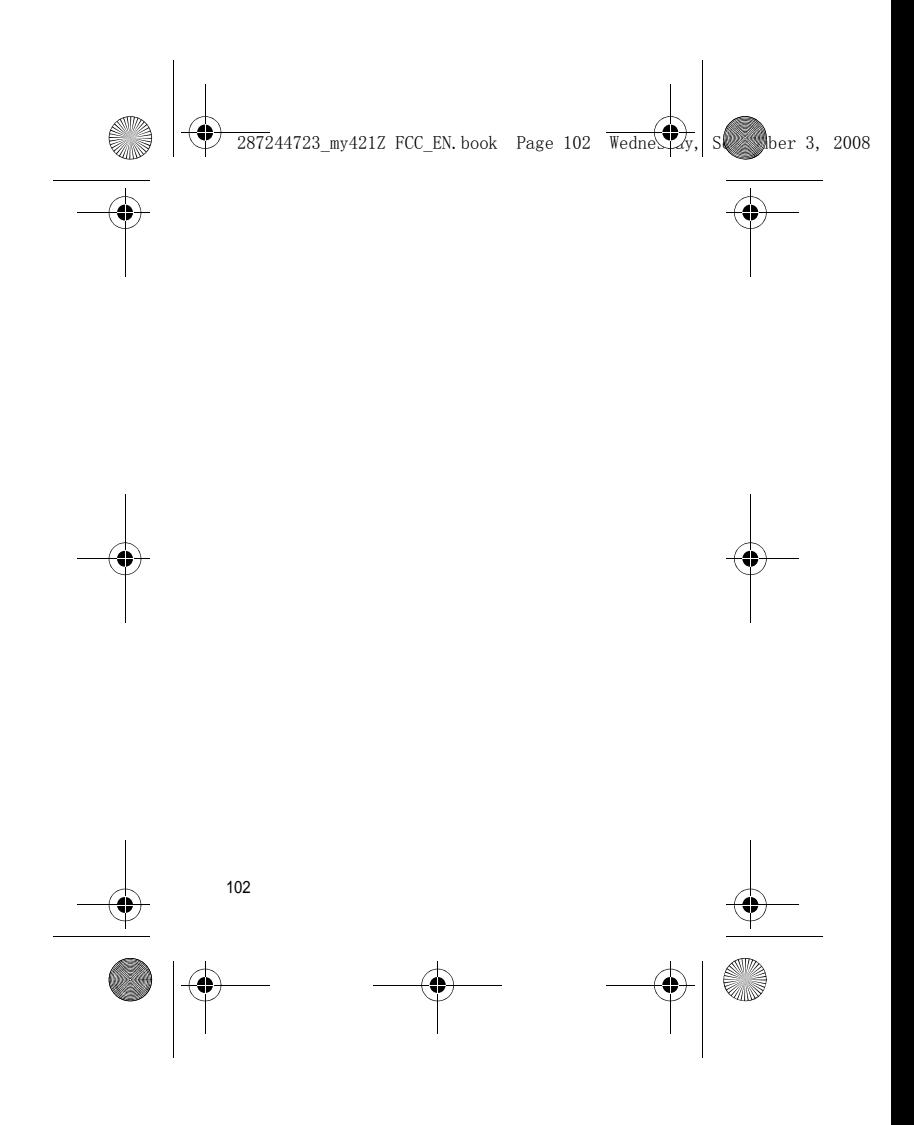

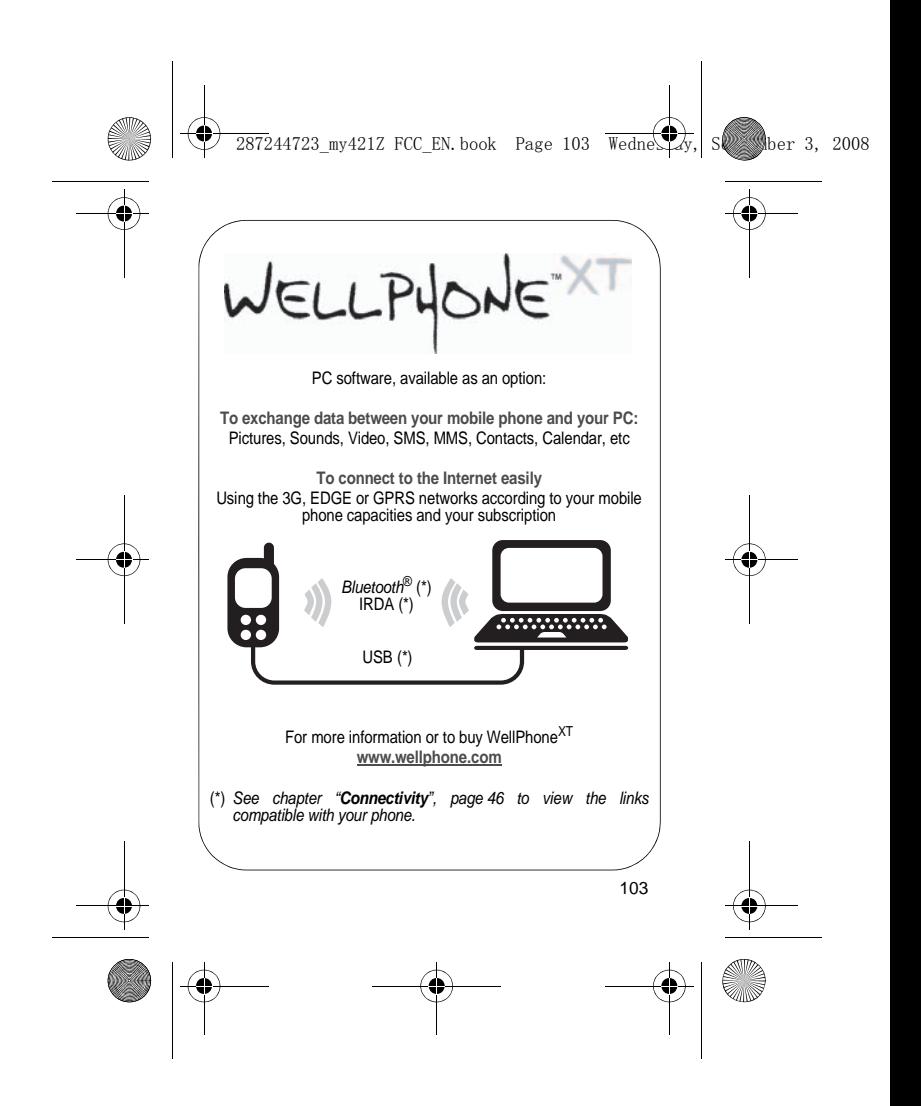

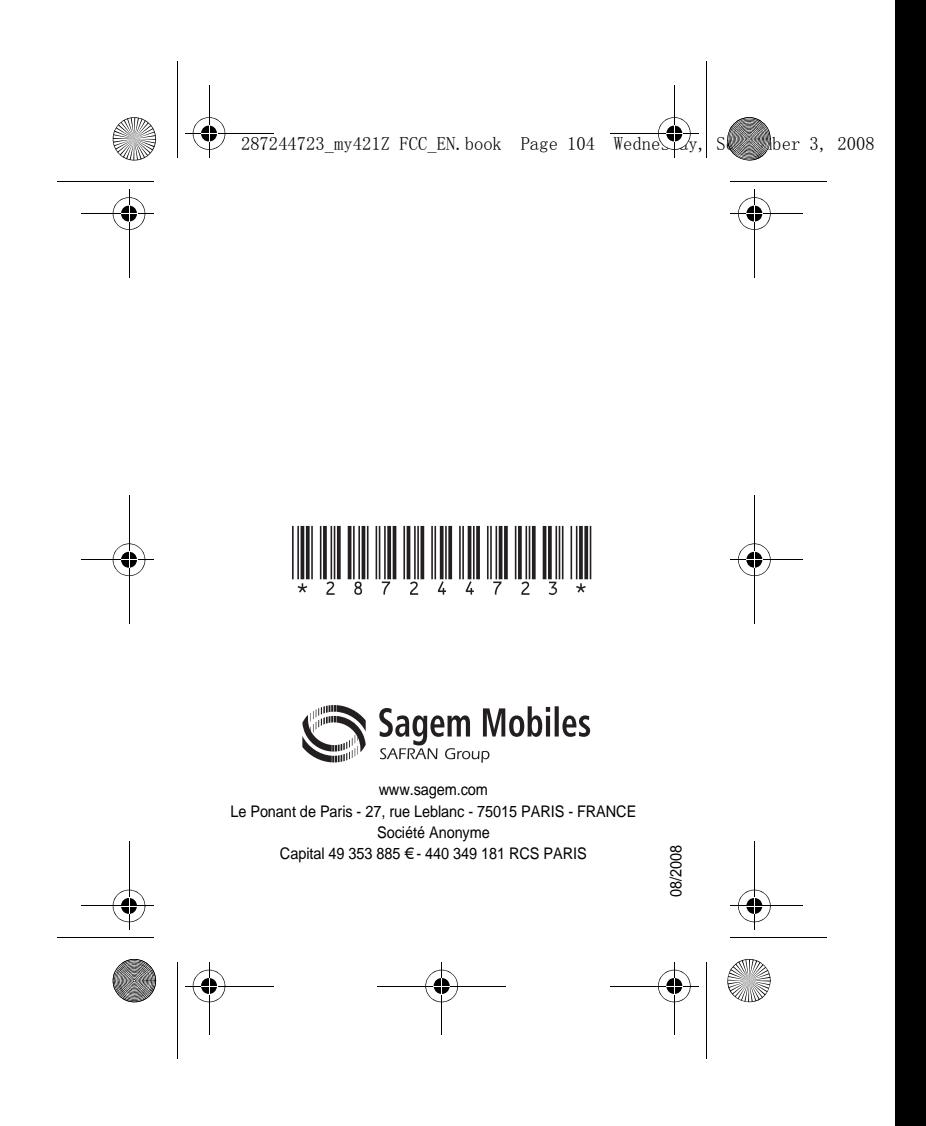